Worcester Polytechnic Institute

# Pre-Silicon Verification of Tegra Image Signal Processor

# Major Qualifying Project

**Naumaan Ansari | Stephen Lee | Zhongjie Wu**

#### **Submitted To**

Tony Cheng Yunqing Chen Gurdeepak Grewal Rupesh Shah

> **Advisor** Andrew Klein

**3/8/2012 [Some materials have been removed due to confidentiality]**

## <span id="page-1-0"></span>**AUTHORSHIP**

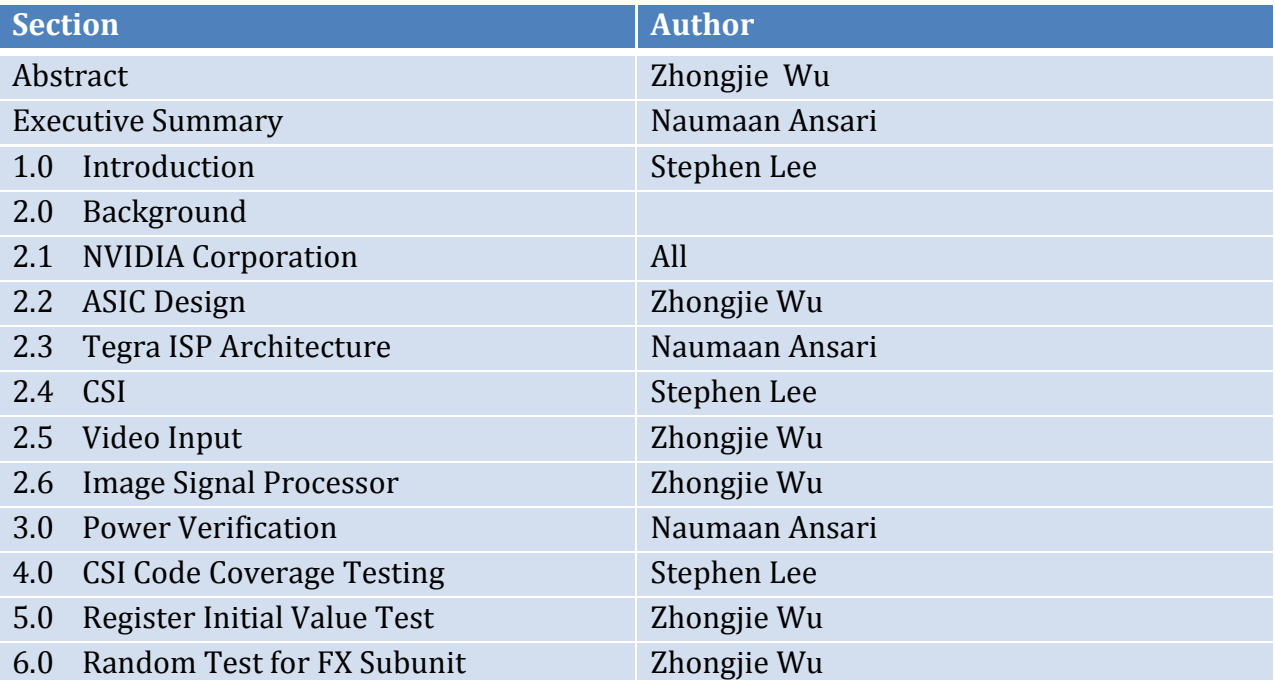

# **TABLE OF CONTENTS**

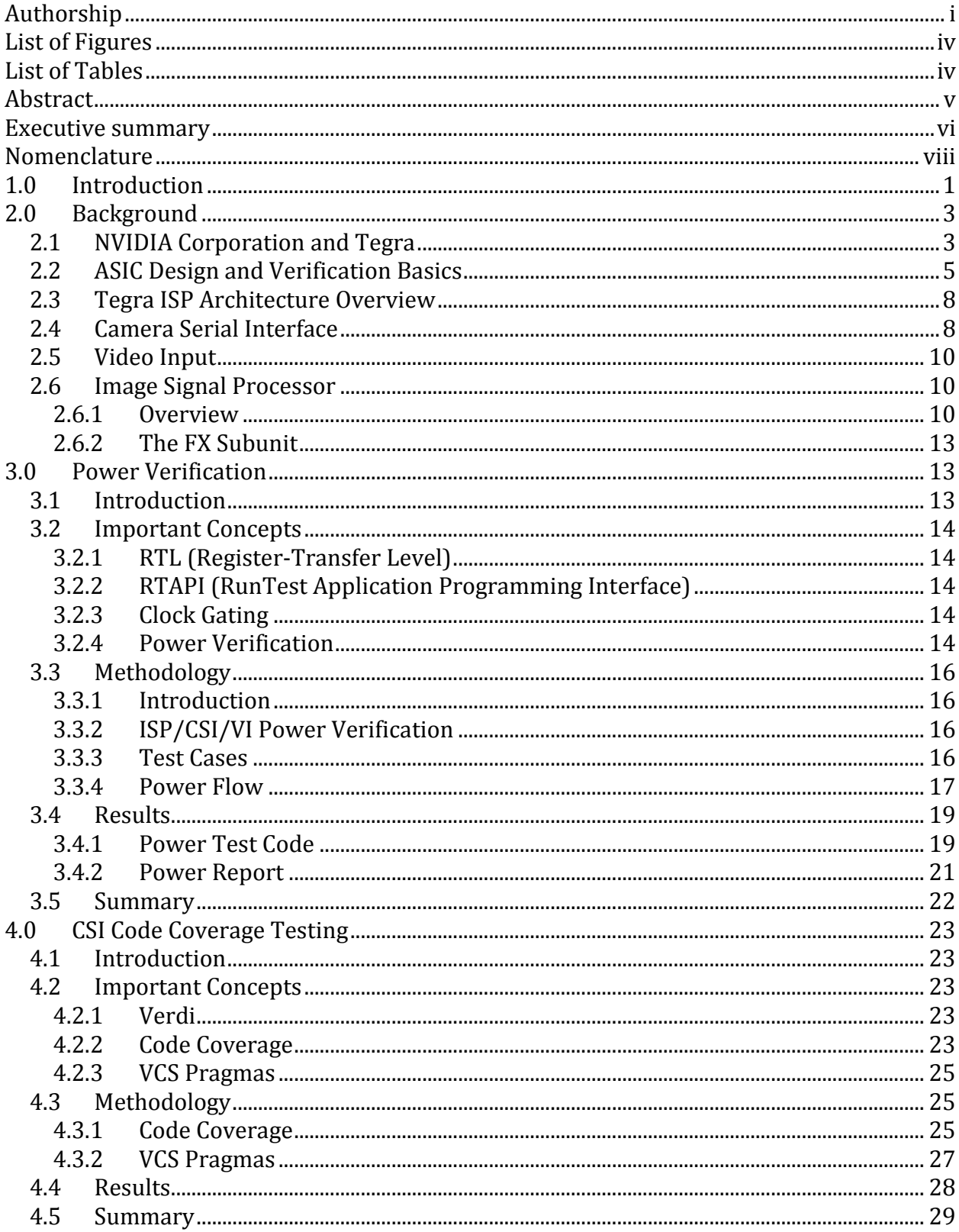

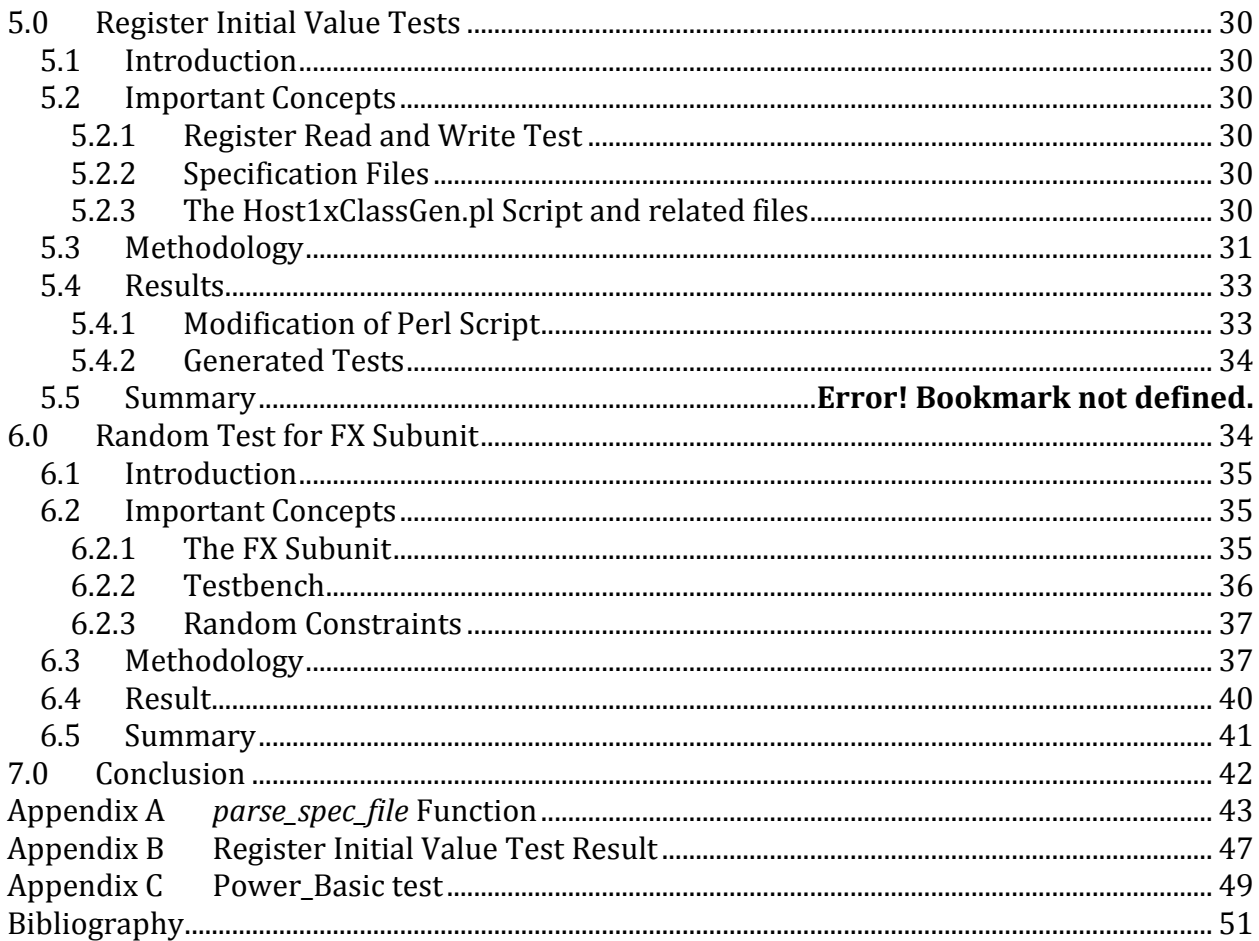

## <span id="page-4-0"></span>**LIST OF FIGURES**

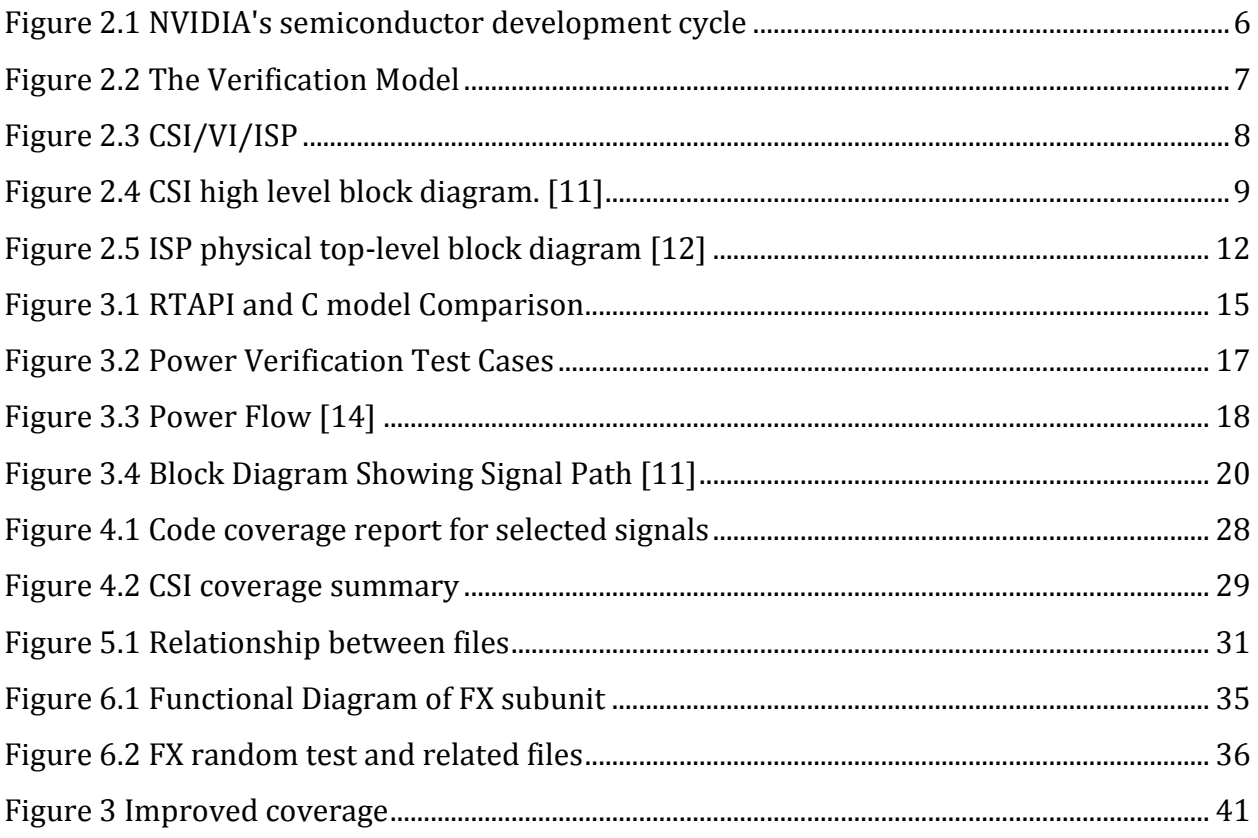

## <span id="page-4-1"></span>**LIST OF TABLES**

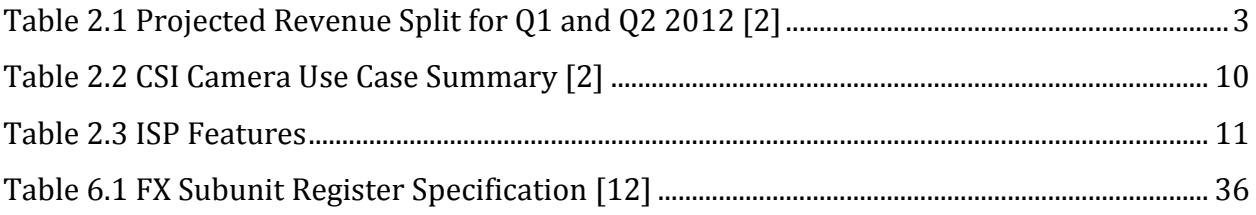

## <span id="page-5-0"></span>**ABSTRACT**

To aid in the development of NVIDIA's new Tegra processor, we carried out multiple tasks in the verification phase of the design process as a part of the Image Signal Processor development team. We developed power verification tests and analyzed the results to meet specifications. We modified the Camera Serial Interface source code to improve overall coverage. In addition, we added initial value test features to the register tests. Finally, we assisted in verifying the Special Effect unit by developing a corresponding random test.

## <span id="page-6-0"></span>**EXECUTIVE SUMMARY**

NVIDIA's Tegra platform is a recently introduced chip family designed for use in modern phones and tablets. Tegra 3 is the most recent release, with several more versions slated for production in the future. This project focuses on the verification process of the Tegra 5 and 6 processors. Verification is a broad topic encompassing many different aspects of the chip design. More specifically, the goal of this project involves four separate verification tasks that include power verification, Camera Serial Interface (CSI) code coverage testing, register initial value testing, and random testing for the special effects subunit in the Image Signal Processor (ISP). These verification tasks are highly related; both the CSI and ISP are internal modules of Tegra's ISP architecture, while power flow involves both modules. While these four tasks do not constitute the entirety of the ISP verification, the work done by our project team will help facilitate the overall ISP verification process.

The first task in this report is power verification of the Tegra processor. In the electronics industry, power verification is an important process to ensure that products work at an acceptable power consumption rate. Every year, transistors are getting significantly smaller. The smaller size is optimal for making smaller devices, but as a result, engineers encounter power issues. As transistor size decreases, the nominal power consumption does not decrease proportionally. Since these transistors have become so small, designers have the ability to package more of them into a product. This results in not only higher performance, but also higher power consumption. When transistors were larger, it resulted in a lesser amount of transistors in the same amount of chip area.

The goal of the power verification project is to design and implement a test that utilizes the Tegra's ISP device. This is done by writing a test using the C++ programming language that encompasses the hardware code written for the ISP. This test is then run through a simulation system designed by NVIDIA. The results from this test are then analyzed to ensure that the test is designed properly and that desired results are achieved.

The second task deals with CSI code coverage testing. The Camera Serial Interface is one of the major components of Tegra's ISP architecture. The purpose of the CSI is to take pixel data from the camera sensors and transfer them to the Video Input, the adjacent processor in the architecture. CSI verification plays a major role in Tegra's overall ISP verification process because it is one of the integral ISP modules.

Verification of the CSI module involved source code editing and coverage testing. The CSI source code was modified according to the changes proposed in the CSI testplan. The goal of performing these modifications was to increase the overall coverage percentage for the CSI module. In other words, making these changes showed that a larger percentage of the CSI module had been verified as properly working.

The third task described in this report is the Register Initial Value Test, which involved adding a feature in a script that generates register read and write tests. The modified script was able to parse specification files and capture register initial value definitions. It could then generate testing code that verifies the initial value of registers according to the specification files. The generated code was able to be compiled and executed without error. The tests indicated 24 register value mismatches and the results were reported to the ISP group.

For the final task, the group worked with ASIC designers to verify the FX subunit by developing necessary random tests and refining the randomness. The group assisted the designers to fix all bugs and added the formal random test to the testplan. This subunit has successfully passed stress tests and has been passing daily regression tests. After the verification, the hardware model was ready for future emulation and production.

## <span id="page-8-0"></span>**NOMENCLATURE**

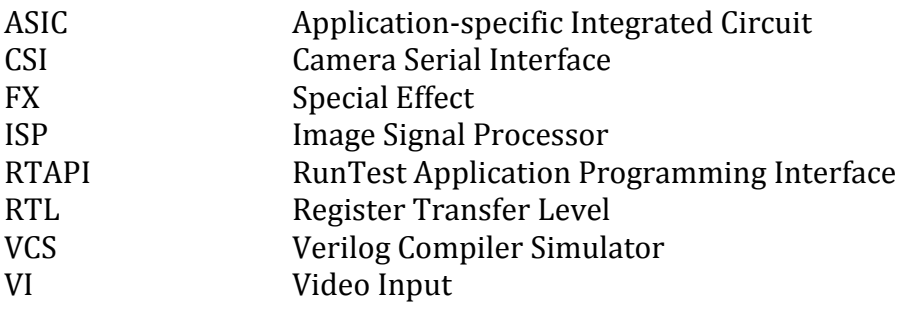

## <span id="page-9-0"></span>**1.0 INTRODUCTION**

Even with the recent introduction of the Tegra 3 in 2011, NVIDIA already has several future Tegra iterations in various stages of development. These future designs, comprised of cutting edge and next generation technologies, require extensive testing and verification before they can be brought to the market. A considerable amount of time is necessary to complete these tasks, and NVIDIA must ensure that every step in the process adheres to a tight schedule. This is to make certain that the company is able to introduce updated versions of Tegra to the mobile market in a timely manner. As additional technologies are added to the Tegra architecture, the verification process becomes increasingly complex. The Tegra 5 and 6 architectures in particular will be utilizing entirely new image signal processor (ISP) architectures. Currently, NVIDIA has several teams working on the testing and verification of this architecture; the new architecture makes this process much more complicated than before. Due to the increased workload, NVIDIA's verification teams are hard pressed to remain on schedule. It will be the job of our project team to aid in the verification process of the new ISP architecture.

The ISP is one of the important functionalities of Tegra's architecture. The ISP itself contains its own important modules, including the camera serial interface (CSI), video input (VI), and the ISP module. The ISP verification for the Tegra 5 is currently ongoing and involves the verification of the CSI, VI, and ISP modules. In addition, power flow verification must be conducted on the ISP architecture as a whole, which ensures that power consumption is within expectations. Some of the key remaining issues to be addressed include CSI verification, ISP verification, and power flow verification.

NVIDIA's verification teams have already begun the verification process for the three tasks listed above. Their priorities are currently focused on the large scale task goals and milestones, with other essential goals and sub-tasks being pushed back due to time constraints. Although there are several engineers working on the most important verification tasks, none are able to dedicate time towards completing the various other essential items. Over time, these unaddressed tasks gradually slow and delay the entire verification process as a whole. These delays must be addressed in a timely manner to stay in line with the overall Tegra verification plan.

The focus of our project work will be to aid in the verification of the Tegra ISP architecture. CSI code coverage, register testing, random testing, and power flow verification are currently four of the more important tasks remaining under the ISP verification process. These tasks will involve performing power simulation tests, code coverage tests, random tests, and will also require our team to create totally new verification tests. By working on these essential tasks, NVIDIA's engineers will be able to dedicate more of their time towards completing the largest and most important verification tasks. This will allow the ISP verification process to proceed more quickly, ultimately resulting in a faster verification process for the next generation Tegra architecture.

## <span id="page-11-0"></span>**2.0 BACKGROUND**

#### <span id="page-11-1"></span>**2.1 NVIDIA Corporation and Tegra**

NVIDIA is an American global technology company founded in 1993 by Jen-Hsun Huang, Chris Malachowsky, and Curtis Priem. Their products have primarily consisted of graphics processing units and chipsets. Many of NVIDIA's achievements are notable; the company invented the first mainstream multimedia processor (1995), the first high performance, 128 bit, Direct3D processor (1997), and the first graphics processing unit (1999), to name a few. Over the past few years, NVIDIA has been increasing its foothold in the mobile computing market, where the company has been using the *Tegra* family to power phones and tablets.

Although NVIDIA's main source of revenue comes from GPUs, there is a growing trend towards the mobile computing market. As indicated by Table 2.1 [Projected Revenue](#page-11-2)  [Split for Q1 and Q2 2012,](#page-11-2) NVIDIA plans to generate more revenue from consumer products, which includes the Tegra, a multi-processor solution. As evidenced by *Corporate Milestones* on the NVIDIA website, they have taken several actions in the mobile computing market. For example, they have supplied their mobile GPU *Tegra* to several cell phones and tablet vendors. They have also recently acquired Icera, a leading innovator of top-performing baseband processors for modern cellular phones and tablets [1].

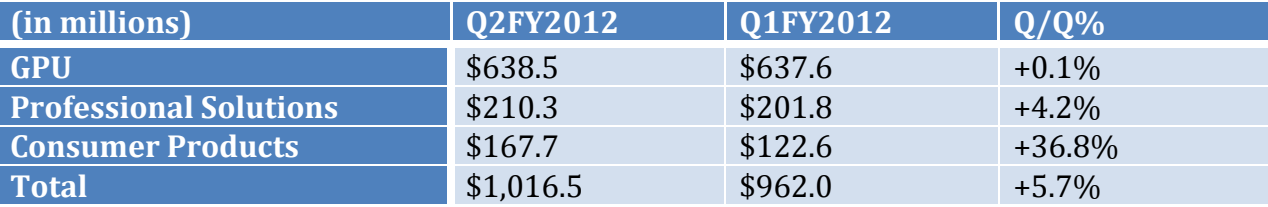

Table 2.1 Projected Revenue Split for Q1 and Q2 2012 [2]

<span id="page-11-2"></span>NVIDIA's *Tegra* family has been constantly updated since its first release in 2008. The *Tegra* 3, introduced in November 2011, set new standards of mobile computing performance and energy efficiency, and according to Michael Rayfield, NVIDIA's Mobile Business Unit General Manager, there are four additional series of the *Tegra* family currently in development [3]. The developmental process for the *Tegra* family includes a considerable amount of testing and verification, and this project with NVIDIA will help facilitate this process.

In 2008, NVIDIA launched Tegra, a family of highly integrated computers on a chip, or system on a chip (SoC) [1]. The Tegra chip has been utilized on mobile devices such as netbooks, tablets, and smartphones [4]. As stated in the introduction, NVIDIA has been shifting towards the mobile computing market in an attempt to garner a foothold over competitors such as Qualcomm and Texas Instruments. Up until 2008, NVIDIA's priority has always been towards the GPU market, in which they have always enjoyed a healthy share of. Although the benefits of being one of the largest GPU manufacturers in the world are great, Jen-Hsun Huang, CEO of NVIDIA, believes in venturing into new territory with Tegra. Huang estimates that the mobile-chip industry will grow to \$20 billion by 2015, around 10 times what it's currently at. According to him, "If you don't have a mobile strategy, you're in deep turd. If you're not in mobile processors now, you're seven years too late." [5]

NVIDIA's goal in creating Tegra has always been to offer an ultra-low-power chip, with high performance [6]. Tegra's SoC design is comprised of a CPU, GPU, and a video and sound processor. The chip currently has the ability to run on multiple operating systems, with Android, Linux, and Windows being the most common [7].

The first line of Tegra chips released in 2008 was the Tegra APX Series. Specifications of this chip include an ARM11 MPCore 600MHz CPU, 246 MB memory, 12 MP camera support, and the ULP (Ultra Low Power) NVIDIA GPU [4]. The original line of Tegra APX chips were designed specifically for smartphones [4]. Although NVIDIA was enthusiastic about the release of their new chip families, there were ultimately not many product integrations, as the chip made its way into only one smartphone and one mp3 player [4]. This setback did not stop Huang, as he states "Creating Tegra was a massive challenge. Our vision was to create a platform that will enable the  $2<sup>nd</sup>$  personal computer revolution – which will be mobile centric, with devices that last days on a single charge, and yet has the web, high definition media, and computing experiences we've come to expect from our PC." [8]

After the booming success of the iPad, NVIDIA took notice and decided to switch gears. Although they still maintained chip production for smartphones, the chip designed for Android tablets became more popular [9]. This chip was known as the Tegra 2. This chip boasted a dual-core ARM Cortex A9 1 GHZ CPU and 1GB of memory [9]. The Tegra 250 T20 (designed specifically for tablets), is used in around 20 different tablets currently on the market [9]. The Tegra 2 boasts superior performance and lower power consumption than the previous generation of Tegra chips.

The next line of chips, the Tegra 3, is double the performance of the Tegra 2. The Tegra 3 boasts the first quad-core processor found in a tablet currently on the market. The chip itself is %61 more efficient with battery consumption than the Tegra 2. There are also a few other differences with these two chips that is further discussed in the next section of the paper.

#### <span id="page-13-0"></span>**2.2 ASIC Design and Verification Basics**

In the semiconductor industry, people nowadays use hardware description languages such as VHDL and Verilog to define the design of a silicon chip. Each semiconductor company has its own way of developing semiconductor solutions. At NVIDIA, engineers separate the tasks into several roles, as shown in [Figure 2.1.](#page-14-0) Anything from the top to the synthesis process is called the front end, while anything starting from floorplanning is the backend. This project focuses on the verification process and also involves interacting with designers.

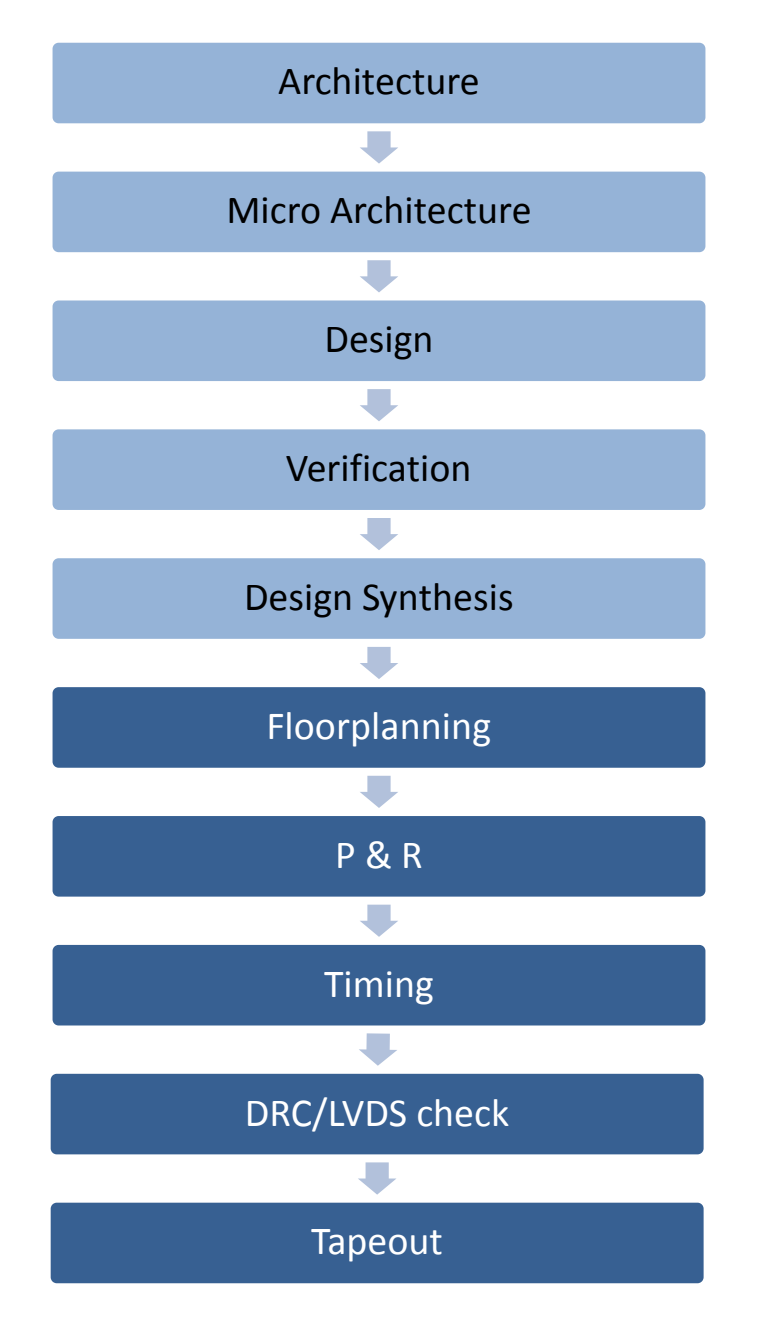

Figure 2.1 NVIDIA's semiconductor development cycle

<span id="page-14-0"></span>In the verification process, NVIDIA follows the philosophy that if something is not verified, it is not working. Therefore, each unit must be verified by running tests. The hardware verification involves two models, the V model and the C model. The V model refers to the code system written in Verilog or its extensions and can be used for simulation of real logic gate behavior. The simulation logic is based on clocks, just like hardware. In contrary, the C model is written in the C programming language. Though both models aim to implement the same functionalities, they are very different in the real implementation. In particular, the C model is simpler and less likely to produce bugs.

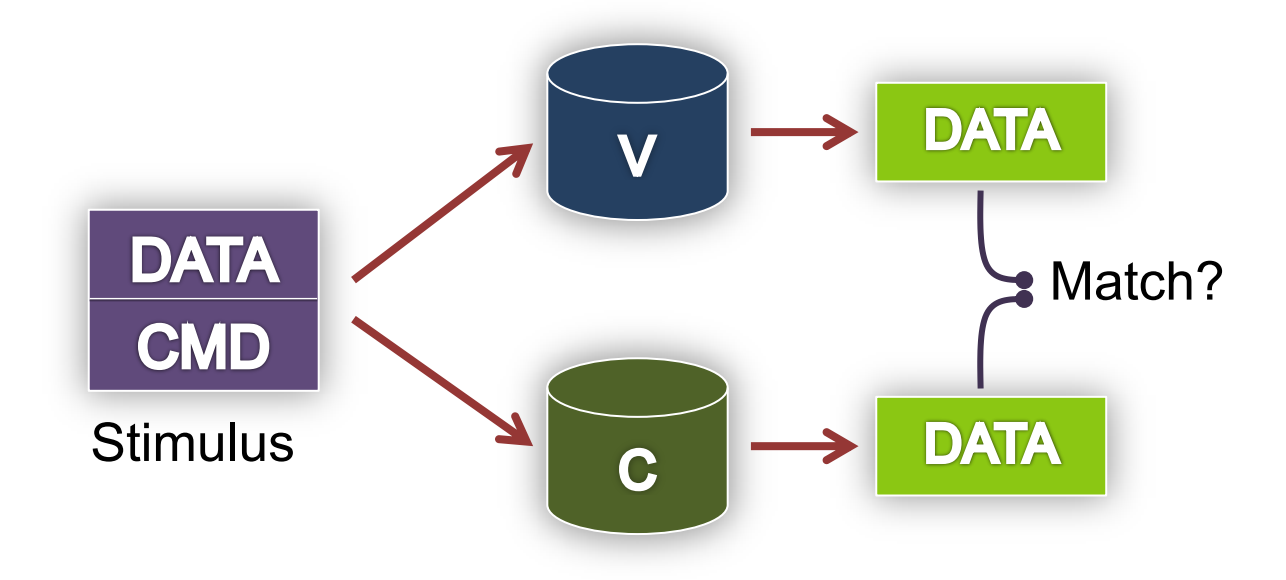

Figure 2.2 The Verification Model

<span id="page-15-0"></span>Traditionally in the software industry, engineers write tests with finite amounts of inputs to cover different cases. Ideally the tests should cover each possible input, which is impossible within the common constraints. In the semiconductor industry, the potential failing cost of a chip is very high. The industry invented a testing mechanism called random tests to balance between test coverage and cost.

In random tests, the test environment instantiates both the V and C models. It then configures them with randomized register values and also feeds them with randomized but identical data, called the stimulus. Then, the testbench compares the results from the two models and indicates a test pass if they match completely. The randomized values are not completely random, but follow a list of constraints defined by verification engineers according to the architecture document. In this practice, as more random tests are run, more scenarios are covered.

In the random tests, a user can define the constraints so that only one possible set of values can be produced. These special cases are referred to as directed tests, which are usually used to cover the most basic situations and are included in Level 0 test plans (the most basic tests).

#### <span id="page-16-0"></span>**2.3 Tegra ISP Architecture Overview**

The architecture of the Tegra Image Signal Processor (ISP) is show below in [Figure](#page-16-2)  [2.3.](#page-16-2) The individual modules of the ISP will be explained in further detail in the following sections. The image first goes through the Camera Serial Interface (CSI) and Video Input (VI) components of the device and then goes to the ISP, which then delivers it to the memory interface. The dotted line shows an alternative path the image can take. The job of the VI is to decide whether or not to send an image to the ISP. If the image is already at a small enough resolution, the VI can send it directly into memory without going through ISP filtering. From there, the memory will either keep it or send it back into the ISP for further modification. This architecture is necessary to keep in mind when approaching all four tasks.

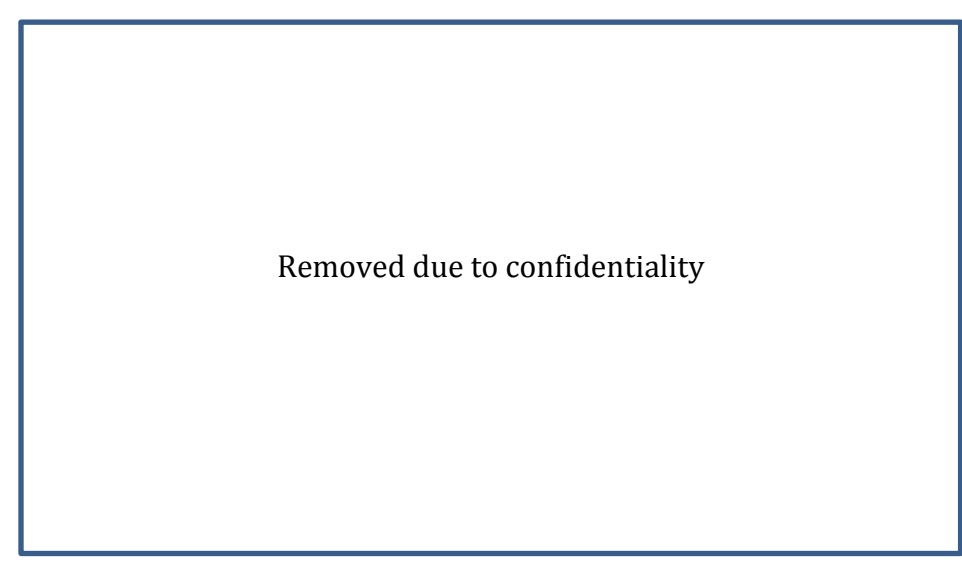

Figure 2.3 CSI/VI/ISP

#### <span id="page-16-2"></span><span id="page-16-1"></span>**2.4 Camera Serial Interface**

The Camera Serial Interface is one of the major components of the Tegra's ISP architecture. The CSI takes pixel data from the camera sensor (up to two sensors are supported) and transfers it to the application processor using the MIPI protocol. This protocol was created by the MIPI Alliance with the goal of defining and promoting open specifications for mobile interfaces. Currently, NVIDIA uses the CSI2 interface in their Tegra chips (see below for a block diagram). "CSI2 provides the mobile industry with a standard, robust, scalable, low-power, high-speed, cost-effective interface that supports a wide range of imaging solutions for mobile devices" [10].

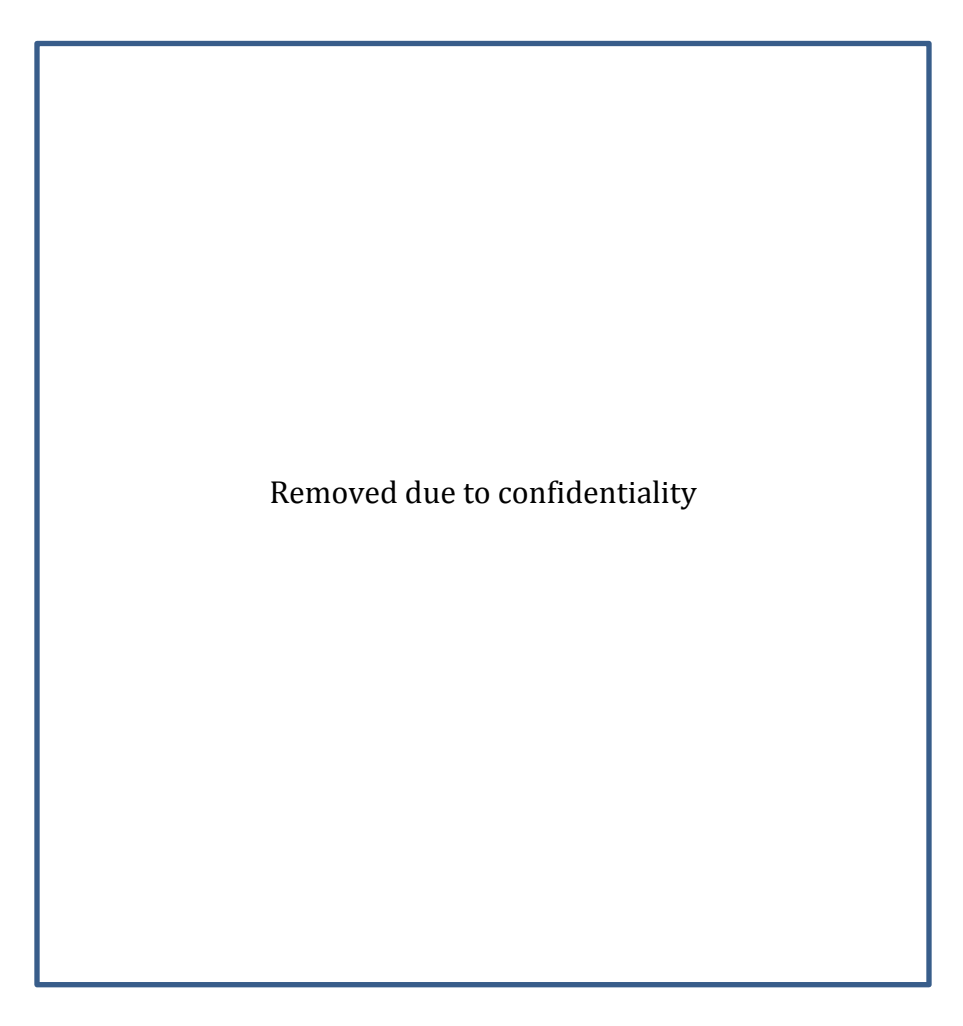

Figure 2.4 CSI high level block diagram. [11]

<span id="page-17-0"></span>NVIDIA's CSI2 has a vast array of functionality. "The use cases supported by the CSI include basic single camera, multiple cameras, embedded data, and virtual channel. The still and video capture sequences involve different single camera and multi-camera configuration options" [11]. See the table below for a summary of NVIDIA's CSI2 use cases.

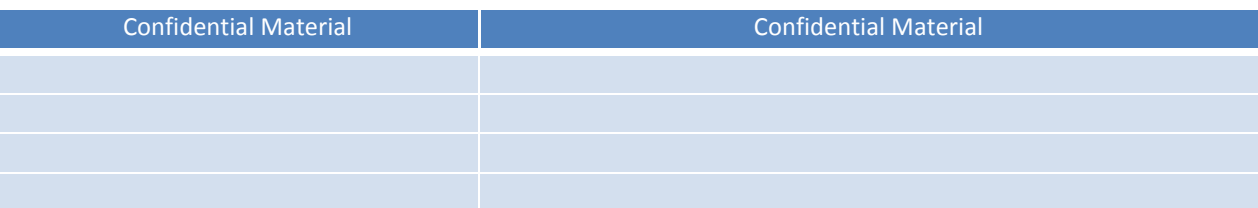

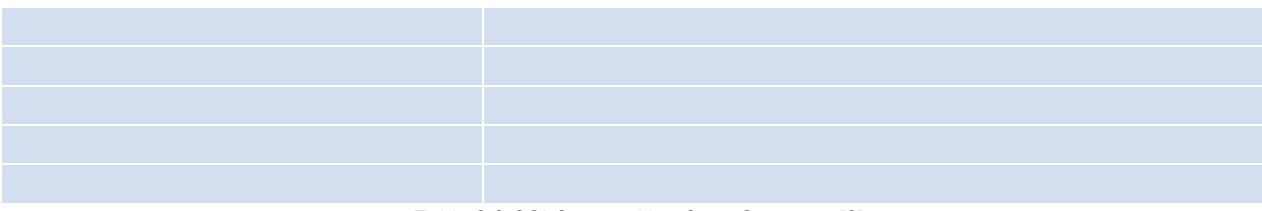

Table 2.2 CSI Camera Use Case Summary [2]

## <span id="page-18-3"></span><span id="page-18-0"></span>**2.5 Video Input**

The Video Input is a unit that controls the flow of image data from the camera. Located between the CSI and ISP, it directs data either to the ISP for instant processing or to the memory for post processing.

## <span id="page-18-1"></span>**2.6 Image Signal Processor**

#### <span id="page-18-2"></span>2.6.1 Overview

The Image Signal Processor is part of the NVIDIA Tegra microprocessor. It is responsible for converting raw signals from the camera sensor to other acceptable formats. The ISP can also perform other digital image processing such as de-noising. This project involves the second generation ISP, called ISP2. [Table 2.3](#page-19-0) shows the ISP2 functionalities.

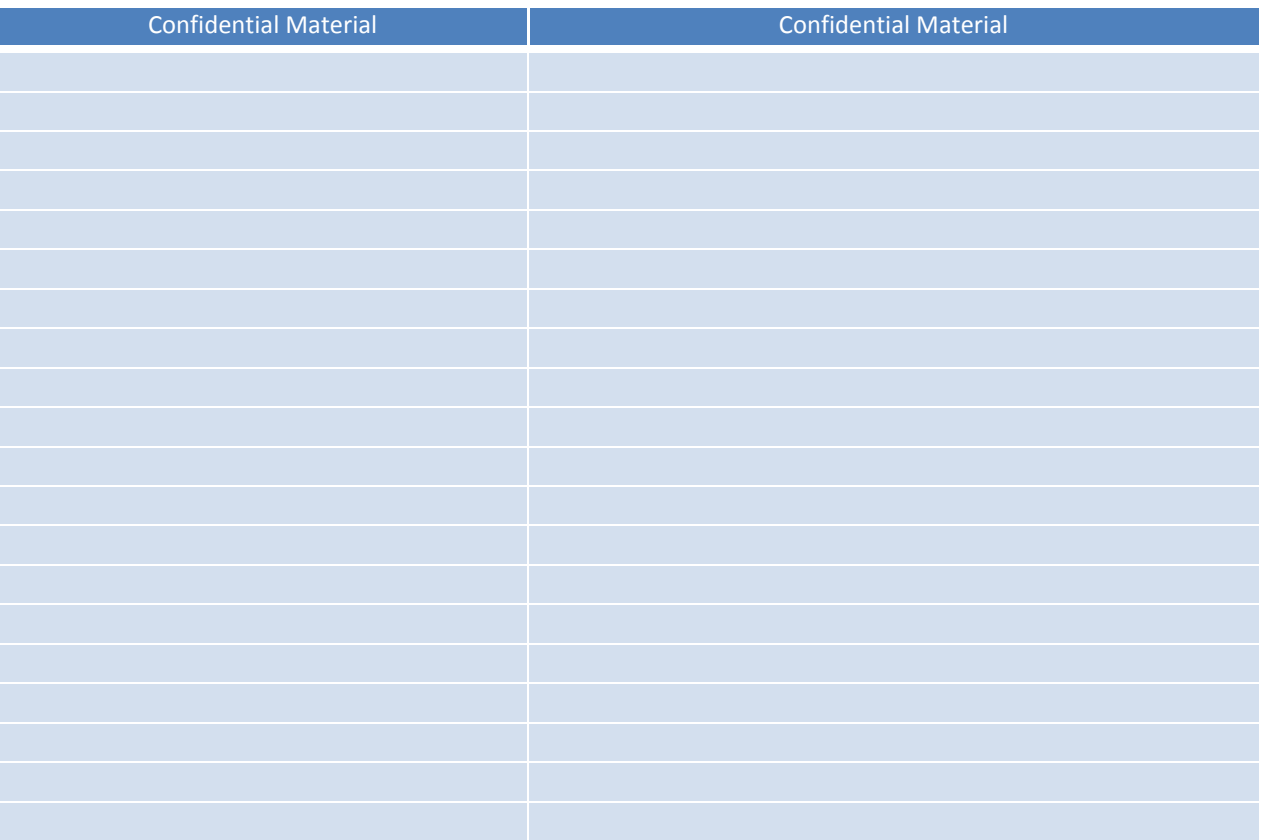

Table 2.3 ISP Features

<span id="page-19-0"></span>Compared to the original ISP, ISP2 utilizes a completely new architecture offering large flexibilities to the customers. Shown in [Figure 2.5](#page-20-0) is the internal function block diagram of the ISP2. This architecture incorporates the crossbar design (XA and XB in the diagram) in substitution of the original fixed pipeline design. This new crossbar design is highly configurable; instead of a fixed order of ISP components, the customer can include, exclude or reorder sub-components as they see fit for their own applications.

Removed due to confidentiality

<span id="page-20-0"></span>Figure 2.5 ISP physical top-level block diagram [12]

#### <span id="page-21-0"></span>2.6.2 The FX Subunit

As a part of the ISP verification process, we worked with the designer to verify the Special Effect (FX) subunit. The FX subunit is used to add special polarization, solarization, negatives, and emboss to the pixels. The first three functions are implemented inside the same block, since they can be computed with one generic algorithm with minor logic differences. However, the emboss function is implemented in its own block.

## <span id="page-21-1"></span>**3.0 POWER VERIFICATION**

#### <span id="page-21-2"></span>**3.1 Introduction**

The following task conducted at NVIDIA is the company's version of power verification. The company performs this verification process with all of their products, and this task will involve the power verification of the Tegra ISP. As a result, they have designed a roadmap to follow in order to successfully accomplish power verification for a product. This chapter will begin by discussing how power verification is interpreted by NVIDIA, and then go on to discuss the steps taken to generate a power verification report. This task involves writing a test using the C++ programming language to run through NVIDIA's simulation system. This test incorporates all of the ISP subunits' hardware code. The goal of the task was to increase the power efficiency of the ISP device by analyzing the power report that is produced at the end of running the simulation. Analyzing the report led to increasing the power efficiency of the ISP's various subunits. The results of this task are the overall increase in efficiency of the ISP device. These results are achieved by altering the subunit RTL code and then re-running the original test to generate a new power report. Once the efficiency is increased to a certain level, the subunit power values generated by the report are compared against an ideal C model. Before discussing the steps involved in this process, there are a few important concepts that need to be established.

#### <span id="page-22-0"></span>**3.2 Important Concepts**

#### <span id="page-22-1"></span>3.2.1 RTL (Register-Transfer Level)

RTL, or Register-Transfer Level, is the circuit designed for a specific piece of architecture. For example, RTL for the ISP device encompasses all of the logic gates and various connections involved within the circuit. This RTL is written with System Verilog. [Table 2.3](#page-19-0) shows the various subunits involved within the ISP architecture. Each of these subunits has registers written into RTL. The RTL can be called upon using the C++ programming language. The code written to use RTL is simulated within the RTAPI, which will be explained in the next section.

#### <span id="page-22-2"></span>3.2.2 RTAPI (RunTest Application Programming Interface)

The RTAPI is a hardware simulation test bench. According to the NVIDIA RTAPI internal Wikipedia page, "The RunTest API (RTAPI) provides a mechanism to define robust C++ tests which run equally well in C simulation, mixed C/RTL simulation, top RTL simulation, emulation, and silicon." [13] Essentially, the tests written for the RTAPI are a script of C++ code. The code is then executed in a simulated processor within the RTAPI environment. The RTAPI can simulate the processor because it contains the RTL of the architecture involved in the Tegra ISP.

#### <span id="page-22-3"></span>3.2.3 Clock Gating

Clock gating is a process used to decrease power dissipation within a piece of hardware. The process occurs when a signal is traveling through various forms of logic. When clock gating is turned on, the signal will be streamlined to its destination in order to avoid various flip-flops within the logic. Flip-flops involve the switching between two states, and this very process of switching consumes extra power. If clock gating is disabled, the flip-flops will not be avoided and overall power consumption will be higher.

#### <span id="page-22-4"></span>3.2.4 Power Verification

The purpose of power verification is to ensure that the power being consumed by a specific component accurately compares to the C model standard, which assumes ideal values in an ideal environment. These values are generated after the test shown in Figure 3.1 runs through the RTAPI. In general, the values in the power report will not have the exact values as the C model, but should be within an acceptable margin of error. This error is determined by NVIDIA's power verification team, and not by the Tegra ISP team. [Figure](#page-23-0)  [3.1](#page-23-0) shows how the simple flow of power verification works. If the compared values match, the RTL will go through further verification. If they do not match, the power verification report and test code have to be analyzed. This process is further explained in a later section.

Although observing how the RTAPI and C model are related, observing their comparisons is not the overall goal of this task. The goal, as stated in section 3.1, is simply to create the test involved in this comparison and increase the power efficiency of the ISP subunits. Once the test is optimized for efficiency, the results of the power report are sent to the power verification team at NVIDIA. The job done by our project group is shown in the dotted box in Figure 3.1.

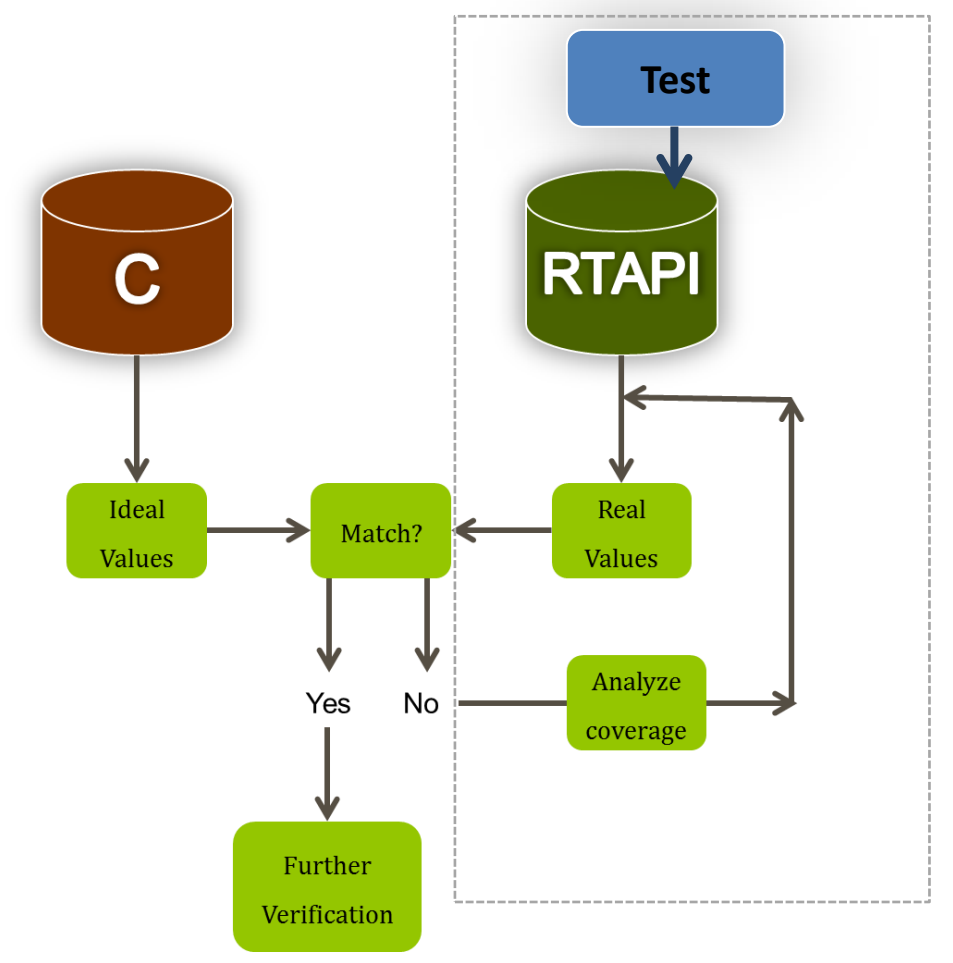

<span id="page-23-0"></span>Figure 3.1 RTAPI and C model Comparison

#### <span id="page-24-0"></span>**3.3 Methodology**

#### <span id="page-24-1"></span>3.3.1 Introduction

The following methodology will explain the process shown in [Figure 3.1.](#page-23-0) First, the method in which the power verification is approached in relation to the architecture is explained. There are two types of test cases that were created and each of them is explained in the following section. Finally, the method in which these test cases are run through the RTAPI simulation to generate a power verification report is described.

#### <span id="page-24-2"></span>3.3.2 ISP/CSI/VI Power Verification

The first step in power verification was to investigate the ISP. [Figure 2.3](#page-16-2) shows how the ISP/CSI/VI pathways are set up. These three pathways can be split up into two separate units for the purpose of power verification. The ISP was approached first as a separate unit, since it was assumed that an image would be inputted directly into the ISP and transferred to the memory from there. The second unit is the CSI/VI subunit; here, it was assumed that the image would go through both CSI and VI, and then directly inputted into memory (bypassing the ISP).

#### <span id="page-24-3"></span>3.3.3 Test Cases

Within the ISP, there are various subunits that were mentioned in the background (e.g. special effects, de-noising). Enabling these various functions makes the ISP consume more power. To be as thorough as possible, the test cases had to include an IDLE test and a stress test. The IDLE test simply tests power flow of the ISP device with all of the various functions disabled, while the stress test is performed with every function enabled. The stress test is written differently than the IDLE test because every register must be turned on, and some registers have sub-registers that also need to be enabled. The IDLE and stress tests were written by utilizing previously written code from other NVIDIA engineers.

The graphic shown in [Figure 3.2](#page-25-1) shows a simple breakdown of the two tests involved. As shown, the IDLE test can also be broken down into two more tests. Section 3.2.3 explained how clock gating is used to bypass various flip-flops in logic circuits. The IDLE test is written with clock gating enabled, as well as with clock gating disabled. The

method in which this is accomplished is further explained in section 3.4. Due to time constraints, our project group only worked on code related to the IDLE test.

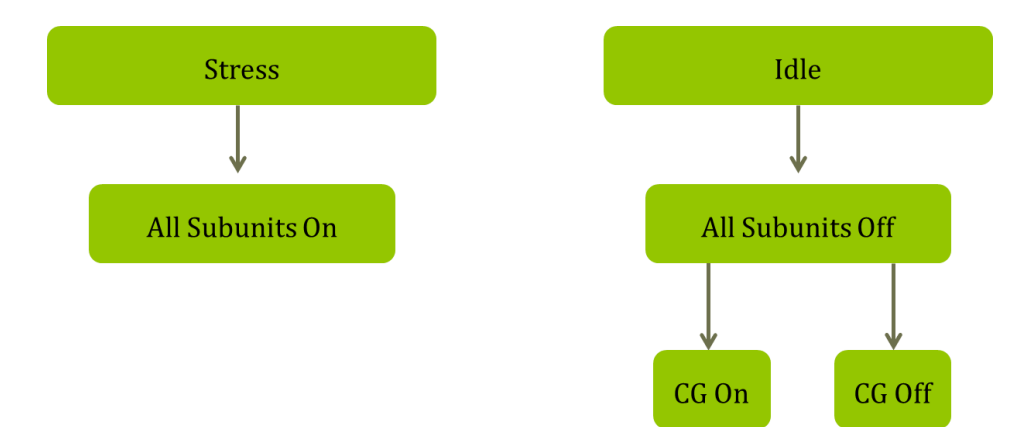

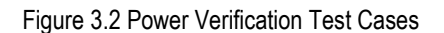

#### <span id="page-25-1"></span><span id="page-25-0"></span>3.3.4 Power Flow

Our project group wrote part of the test for the IDLE test with clock gating enabled. [Figure 3.3](#page-26-0) is the process followed to generate the power verification report after this IDLE test was written. The important power flow steps are shown in the middle of the diagram. These commands are all put into the command line when running the test, but they each serve a different purpose. The "build\_tree" command simply populates the current tree with the subunit RTL code. The "run synthesis" command generates a netlist of all of the logic gates within the subunit RTL code. For this task, "run stand sim" was used to run tests on RTL by generating fsdb files. Fsdb files are used to look at waveforms through a program called Verdi (see section 4.2.1). These waveforms are only necessary to look at once the final goal of increased power efficiency is reached. The "run\_power\_analysis" simply runs the power analysis through a process called PrimePower (PTPX). This program gathers various statistics about the various subunits such as clock gate coverage, which is necessary for the final goal of increased power efficiency. Finally, the power analysis is then performed, and from this analysis a report is generated in the form of an Excel file.

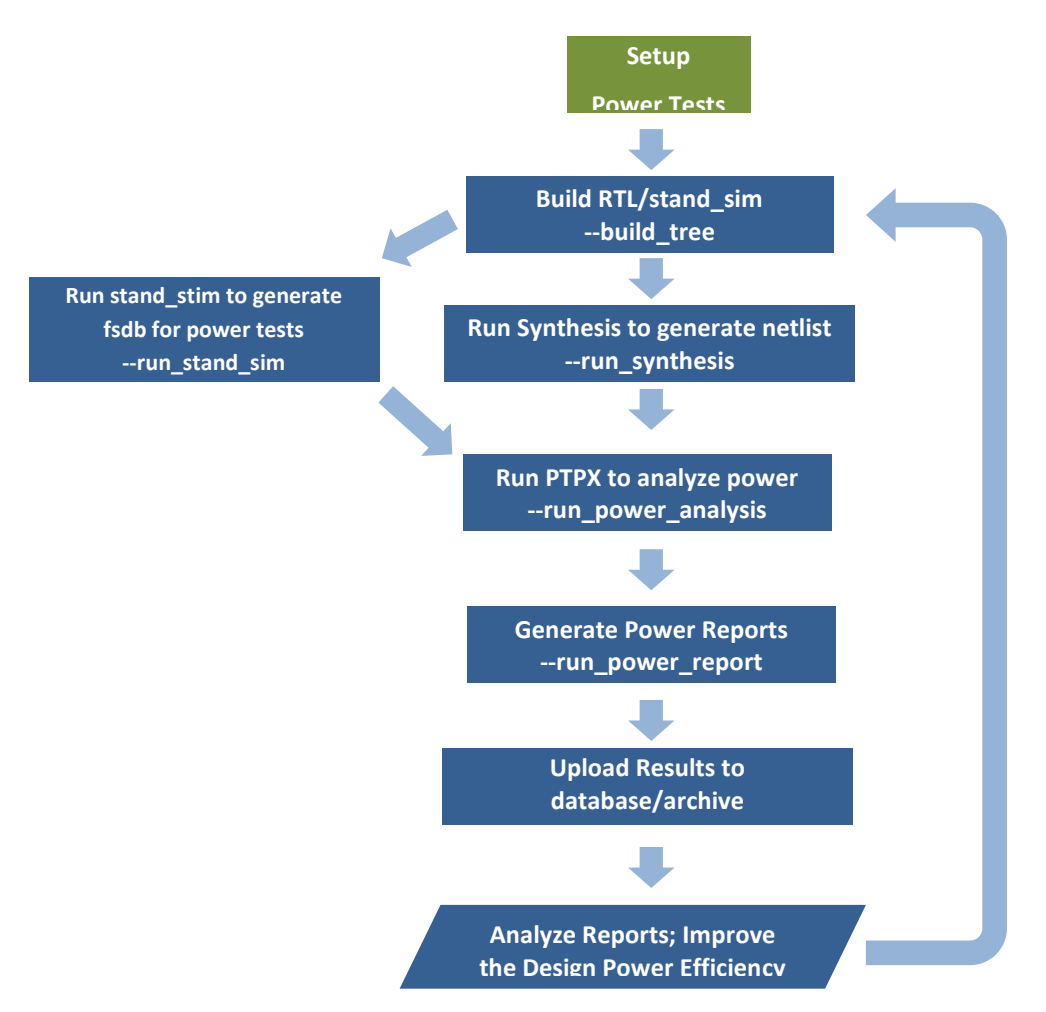

Figure 3.3 Power Flow [14]

<span id="page-26-0"></span>A sample command line [14] is shown below. The entire process to generate the power report takes about eight hours.

```
nvrun run_stim_regression --cfg stim_units/kepler_<unit>.yml --build_dir <BUILD> 
   --results dir STIM <BUILD> --project <PROJECT> --build tree --run stand sim --run synthesis
    --run power analysis --run power report |& tee stim.<BUILD>.log
```
The power verification report is where the main portion of power analysis begins. The report shows all the functions within the ISP being stressed and indicates their various power levels. The report also shows the flip-flops and clock gating sections involved. If any values (i.e. power dissipation, gate coverage) are at an unacceptable level, it is the designer's responsibility to go back and modify the original test. For example, if one subunit (From [Table 2.3\)](#page-19-0) is utilizing too many flip-flops, it is the subunit designer's responsibility to modify the test to enable clock gating for that specific subunit.

#### <span id="page-27-0"></span>**3.4 Results**

#### <span id="page-27-1"></span>3.4.1 Power Test Code

A power report was generated from the code shown in Appendix C (IDLE test). This code is not wholly original. Most of the code is taken from other tests written by various NVIDIA engineers. The code from Appendix C was written in collaboration with an NVIDIA engineer named Yunqing Chen. Our project group worked on the code shown below. This is the configure crossbar function. This function's purpose can be shown using [Figure 3.4.](#page-28-0) The figure shown shows various connections between the subunits within the ISP device. When coding a test to utilize these subunits, as shown in Figure 3.4, it is necessary to follow the circular nodes along the black lines, as they are representative of the signal path. For example, the signal always starts at MR0 (read) and ends at MW0 (write). The signal can go through any of the subunits in order, as long as they all begin and end with MR0 and MW0 respectively. A snippet of Appendix C shows this below. The code below is from an IDLE test, which means that all subunits are disabled. As indicated, the signal path simply goes directly from MR0 to MW0. It is necessary to always go through AP (Area Processor). The AP subunit is responsible for taking the inputted pixels and converting it into the final format shown on the smartphone or tablet screen.

configure crossbar(NV\_ISP2\_CROSSBAR\_A, "MR0 AP"); configure crossbar(NV\_ISP2\_CROSSBAR\_B, "AP MW0");

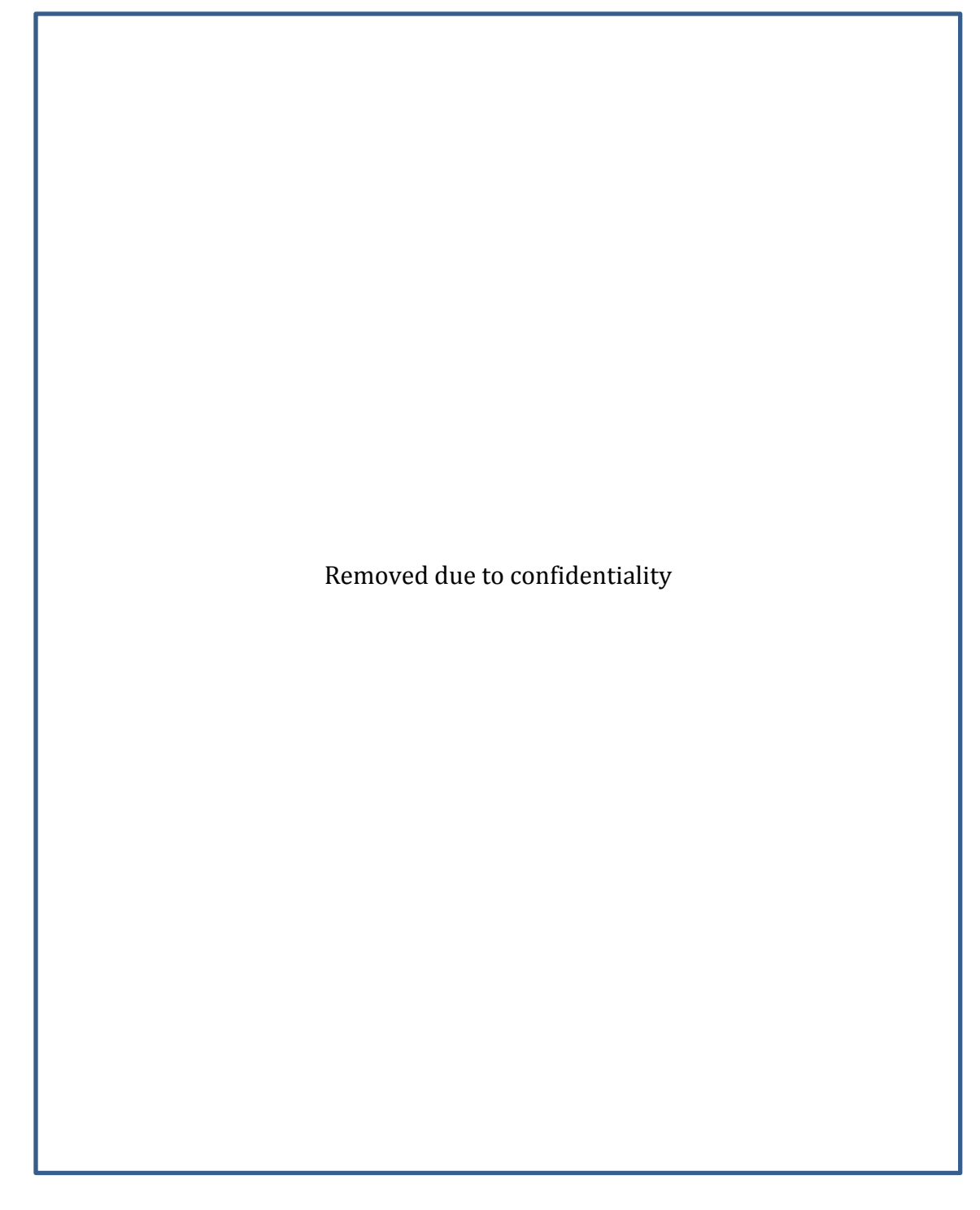

<span id="page-28-0"></span>Figure 3.4 Block Diagram Showing Signal Path [11]

#### <span id="page-29-0"></span>3.4.2 Power Report

Once the code from Appendix C was run through the RTAPI, a power report was generated. This report is necessary for the purposes of increasing the power efficiency of the subunits. It is required to analyze the report to ensure all of the various logic gates are being utilized. In this power verification task, increasing the efficiency of the un-gated flipflops was the main goal. The un-gated flip-flops are a list of all the gates within the subunits that were not being clock gated. As a result, our project group went into the root code to check which registers were not clock gated, and inform the original subunit designer of this error. For example, the following code is a snippet of a subunit register that is not being clock gated. As shown, the pxl\_in\_ready register (which belongs to the AP subunit), is flipflopping between two states regardless of any incoming signals coming in. This type of register is reported to the designer as a bug. Once the bugs are all fixed by the original subunit designers, the original IDLE test can be re-run. The goal of this specific sub-task is to achieve less than 3% un-gated flip-flops. Whether this goal has been achieved has not yet been determined until all of the bug fixes are made.

```
if (!isprstn) begin
    pxl in ready \leq 1'b1;
    pxl in ready int \leq 1'b1; end else begin
pxl in ready \leq pxl ready from local pipe;
pxl in ready int <= pxl ready from local pipe;
```
After the un-gated flip-flops were successfully analyzed, there is further analysis of the power report required by NVIDIA. Due to time constraints, this could not be done by our project group. For example, the original IDLE test written in C++ can be modified to increase power efficiency by modifying the subunit signal path.

#### <span id="page-30-0"></span>**3.5 Summary**

The goal of this task was to increase the efficiency of NVIDIA's Tegra ISP. The power test was written in collaboration with Yunqing Chen. Our project group generated a power report after running the test through the RTAPI. This power report was then analyzed to increase the clock gating of the un-gated flip-flops. This goal will be met once all of the subunit designers have submitted their bug fixes. NVIDIA will continue to analyze this report and increase the power efficiency of the original test. Once this is complete, they will pass along their results to the power verification team.

## <span id="page-31-0"></span>**4.0 CSI CODE COVERAGE TESTING**

#### <span id="page-31-1"></span>**4.1 Introduction**

In the Tegra architecture, the CSI takes pixel data from the camera sensor and transfers it to the Video Input module for further modifications. Code coverage testing involves running coverage tests on the CSI source code to ensure all sections of the code are tested and working properly. This chapter discusses the important concepts, methodology, and results of code coverage testing. The goal of this task was to increase the overall coverage for the CSI module, although a set coverage percentage was not given. Important concepts provides essential background information to help understand this task, methodology discusses how the task was completed, and results shows the end result of following the steps outlined in the methodology.

#### <span id="page-31-2"></span>**4.2 Important Concepts**

#### <span id="page-31-3"></span>4.2.1 Verdi

Verdi Automated Debug System is a software program developed by SpringSoft for debugging digital designs. The core features of this program include a full waveform viewer, waveform comparison engine, source code browser, logic schematics and block diagrams, and finite state machine bubble diagrams. Verdi supports several languages, including Verlog, VHDL, and System Verilog; in addition, there is support for several different testbench environments.

#### <span id="page-31-4"></span>4.2.2 Code Coverage

Code coverage describes the percentage of a test's source code that has been tested. In general, 100% code coverage is impractical. "Empirical studies of real projects found that increasing code coverage above 70-80% is time consuming and therefore leads to a relatively slow bug detection rate" [15]. Several factors should be considered when deciding on an acceptable code coverage threshold, including cost of failure, available resources, testable design, and development cycle status. For example, code coverage is generally higher for products in the medical or transportation industries due to numerous safety-critical systems and the potential high failure costs.

Code coverage can be further subdivided into individual coverage metrics. "A number of different metrics are used determine how well exercised the code is ….. Most of the metrics have slight variations and synonyms which can make things a little more confusing than they need to be" [16]. Some of the more common metrics include functional, statement, decision, and conditional coverage. A version of functional coverage was used in performing this coverage testing task.

Functional coverage checks to determine whether or not a function or subroutine in the program has been called or executed. If a certain function has been called at least once in the program, then the functional coverage for that function is satisfied. Conversely, if it is known that certain functions or sections of code are not being utilized, coverage can be disabled for those sections.

Statement coverage checks are a very rudimentary form of code coverage; basically, a statement is covered if it is executed. Statement coverage is also commonly referred to as line, block, or segment coverage. This type of coverage has both its advantages and disadvantages. "This type of coverage is relatively weak in that even with 100% statement coverage there may still be serious problems in a program which could be discovered through the use of other metrics. Even so, the first time that statement coverage is used in any reasonably sized development effort it is very likely to show up some bugs" [16].

Decision coverage tracks whether or not every edge in a program has been executed. For example, this type of coverage will track whether or not each branch in an IF statement has been met as well as not met. Decision coverage can also be referred to as branch, edge, or arc coverage.

Conditional coverage checks whether or not each Boolean expression has been evaluated to both true and false. Since Boolean expressions can get increasingly complex, the following solution offers the best way around the problem: "Condition coverage gets complicated, and difficult to achieve, as the expression gets complicated. For this reason there are a number of different ways of reporting condition coverage which try to ensure that the most important combinations are covered without worrying about less important combinations" [16].

#### <span id="page-33-0"></span>4.2.3 VCS Pragmas

Pragmas serve the purpose of disabling coverage for specific segments of code. NVIDIA uses the Verilog Compiler Simulator (VCS) software, which has its own specific pragma syntax. The VCS pragma syntax is shown below; comments need to be added before and after the code segment for coverage to be disabled. Disabling coverage for select portions of the code is necessary for a few reasons. Error messages, for example, require these pragmas. Since the code coverage report is supposed to be generated from an error-free test, the code snippets in charge of error handling will never be toggled. In other words, the overall coverage would never be able to reach 100% if pragmas were not added to the error message code.

```
// VCS coverage off
(code with disabled coverage)
// VCS coverage on
```
Pragmas are also useful for disabling code coverage of certain signals in the test (i.e. SPARE or DEBUG pins). These signals are not used by the test and are usually hardcoded to a logic low. Like the error handling code, these SPARE and DEBUG signals would never be toggled in an error-free test and therefore, pragmas are needed to ensure that the coverage report displays a more accurate overall coverage percentage.

#### <span id="page-33-1"></span>**4.3 Methodology**

#### <span id="page-33-2"></span>4.3.1 Code Coverage

This section describes the approach used to complete the CSI coverage test. Ideally, a coverage test will ensure that all sections of the software are executed and verified (covered) by the code. The CSI testplan outlines the intermediate steps needed in order to achieve 100% coverage. The following paragraphs list the steps required to perform a coverage test as well as view the associated coverage report.

The first step in this process was to set a directory to compile the unit coverage results (i.e. provide a destination directory where the test waveforms can all be dumped). The "tree.make" file needed to be edited with the desired destination directory (see code below). The first line enables NV BUILD COVERAGE, while the second line specifies the destination directory (there are two directories in this case).

## COVERAGE SETUP export NV\_BUILD\_COVERAGE := 1 export NV\_BUILD\_COVERAGE\_FULL\_MODULES := vmod/vicluster/csi2 stand sim/csi2/testbench

The next step was to actually run the test on my own VNC server. To run the test, the correct command needed to be provided, specifying the test name and if necessary, other test-specific arguments and options (these arguments and other syntax details are contained in the test description file). After entering the command and executing the test, the words "PASS" or "FAIL" appeared in the command line interface, indicating the test result. See below for the specific command line argument used for this particular test.

```
`depth`/tools/RunScript/CsiRun.pl -P t124 -dir yuv420CamAVc0SngLnCamBVc0MulFrmTest -rtlarg 
"+sensor_rtl=1 +goldFileCheck=1 +viClkFreq=166" -waves yuv420CamAVc0SngLnCamBVc0MulFrmTest -v
csi2
```
Once the test successfully passed, it was possible to use Verdi to view the signal waveforms and the corresponding code. One of the main advantages of using Verdi was that it simplified the debugging and troubleshooting process. For newer or unfamiliar users, Verdi also made it easy to analyze and follow the code. The correct command must be issued from the appropriate test directory in order to run Verdi (details on how to do this are found in the test description file). Any signal within the test code (or multiple signals, if necessary) can be displayed in the main Verdi waveform window, making it easy to track how the signal was toggled throughout the test. See the code below for the specific Verdi command.

qsub run\_verdi\_csi2

The next task was to run a regression on that test with coverage enabled using the existing run\_regression script. Regression testing is used to ensure that any new changes made do not create new bugs in other parts of the system. Since this project involved code editing and tree rebuilding, regression tests were necessary to ensure the system continued to function without errors. The command to execute the regression test is shown below. "mailme" ensured that the tester would be mailed the results of the regression test, "csi\_standsim 0" meant to run a level 0 regression test, "coverage" specified the module, and "coverage\_dir" specified the coverage directory.

```
bin/run regression --mailme csi standsim 0 --coverage=csi2 --
coverage_dir=coverage_report/run_02132012
```
Following the regression test was the code coverage report generation (see the command below). Both the coverage directory and the simv.cm.vdb directory needed to be specified and some options were added to ensure the code coverage report contained all the types of coverage.

```
urg -dir /home/scratch.stelee t148/stelee project1 tree1/ap isp2/coverage report/run 02132012.vdb
-dir 
/home/scratch.stelee t148/stelee project1 tree1/ap isp2/stand sim/csi2/testbench/t124/simv.cm.vdb
-metric tgl+line+cond -lca
```
The report generation command would then create a new destination directory for the code coverage report files and would display the path in the command line interface. The directory path could then be copied and pasted into an Internet browsing window to view the coverage report online. Shown below are the code coverage report directory path and the web address to view the online version of the report.

```
/home/scratch.stelee_t148/stelee_project1_tree1/ap_isp2/urgReport/dashboard
https://nvtegra/home/scratch.stelee t148/stelee project1 tree1/ap_isp2/urgReport/dashboard
```
#### <span id="page-35-0"></span>4.3.2 VCS Pragmas

This section describes the process of adding pragmas to the existing test code. The first step was to actually run the coverage test and generate the coverage report before performing any pragma edits to the code (see the above steps). The coverage report served as an invaluable resource when deciding where to add pragmas, since it provided detailed analysis on which signals were adequately covered or not. Verdi's convenient search functionality was also useful in relating the signals of the coverage report to their locations in the actual code, making it easier to figure out where exactly to add in the pragmas. For this specific project, the main priority was adhering to the CSI testplan, meaning that many sections of the uncovered code could be ignored if it did not specifically appear in the testplan (i.e. out of scope at this point in time).

Adding in the pragmas involved editing the System Verilog source files. Once the changes were made, the test directory needed to be rebuilt using the command shown below. Once the directories were rebuilt, the new coverage report needed to be generated. The remaining steps involved following the code coverage report generation process as described in the above paragraphs.

bin/t make -build t124 standsim csi2 testbench t124 vmod vicluster csi2

#### <span id="page-36-0"></span>**4.4 Results**

The VCS pragmas were added to the CSI source files and the tree was successfully synced and rebuilt without errors. Three different source files were modified for the purposes of this project, including NV\_csi.vx, NV\_CSI\_con.vx, and NV\_CSI\_status.vx. See below for a pragma usage example from the NV\_CSI\_status.vx source file. This code snippet hardcodes several unused signals and therefore, does not need coverage enabled.

```
// VCS coverage off
assign csi_ro_spare3 = 1'b0;assign csi ro spare4 = 1'b0;
assign csi-ro spare5 = 1'b0;
assign csi ro spare6 = 1'b0;assign csi ro spare7 = 1'b0;// VCS coverage on
```
The code coverage report was successfully generated by following the steps outlined in the Methodology. The figure below, taken directly from the coverage report webpage detailing the NV\_CSI\_status subtree, shows that coverage was successfully disabled for the selected portions of code. An "unreachable" status signifies that although the test recognized the existence of the signals, it was unable to verify coverage. This result is as expected, since coverage had been disabled for those selected signals.

| csi ro spare3 | Unreachable Unreachable Unreachable OUTPUT |  |
|---------------|--------------------------------------------|--|
| csi ro spare4 | Unreachable Unreachable Unreachable OUTPUT |  |
| csi ro spare5 | Unreachable Unreachable Unreachable OUTPUT |  |
| csi ro spare6 | Unreachable Unreachable Unreachable OUTPUT |  |
| csi ro spare7 | Unreachable Unreachable Unreachable OUTPUT |  |

Figure 4.1 Code coverage report for selected signals

<span id="page-36-1"></span>This was just one of many examples of pragma additions to the CSI source files. At the end of this project, overall coverage for the CSI module stood at 30.56%, a roughly 5% increase from the project's beginning. The figure below is taken from the main webpage of the CSI coverage report, showing total (score) coverage, as well as line, conditional, and toggle coverage.

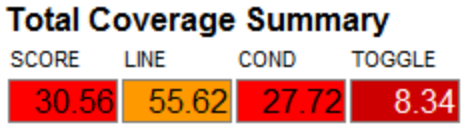

Figure 4.2 CSI coverage summary

#### <span id="page-37-1"></span><span id="page-37-0"></span>**4.5 Summary**

By adding VCS pragmas to three different CSI source code files, overall CSI code coverage increased to 31%. This seemingly low coverage percentage is due to a number of factors. Although three different source files were edited for this task, the CSI module itself contains dozens of source files. The pragmas themselves are also limited in scope; they only serve to disable coverage for code segments that are known to not be toggled during the test. In other words, these pragmas do nothing for those code segments having other unrelated coverage issues. With each source file containing several thousand lines of code, there exists a considerable amount of coverage issues that cannot be solved with these pragmas. The next paragraph describes future coverage work that will be required to remedy these issues. These issues are largely out of scope for this pragma task; thus, they are not mentioned in great detail.

There are many tasks that remain to be completed with respect to CSI code coverage. The addition of pragmas is one of the more straightforward tasks in the process of raising code coverage. Solving the other coverage issues will require a considerably larger amount of time and effort. For example, direct tests will need to be written for the more complex sections of code to ensure proper functionality. Many more tests will also need to be written for those code segments charged with error handling. It's important to note that although coverage was disabled for this code in the coverage test, the code still needs to be actually tested and verified. The entire list of remaining coverage tasks is detailed in the CSI testplan document, which will serve as an invaluable resource for completing future coverage tasks.

## <span id="page-38-0"></span>**5.0 REGISTER INITIAL VALUE TESTS**

#### <span id="page-38-1"></span>**5.1 Introduction**

This chapter involves adding a new function to an original register read and write test. This chapter introduces the original test, explains the goal of the task, details the solution approach, and finally shows the result. The goal of this task was to revise a Perl script to allow it to generate additional test code, which verifies registers' initial values according to specification files and reports mismatches where needed.

#### <span id="page-38-2"></span>**5.2 Important Concepts**

#### <span id="page-38-3"></span>5.2.1 Register Read and Write Test

Among the many tests in the ISP testbench is a test called NvRegTest. The purpose of this test is to verify if ISP registers are able to hold values correctly. The testbench first writes some value to each register and then reads the register to verify that it holds the value. Since all tests for these registers follow the same pattern, the code of these tests in System Verilog is repetitive. Engineers at NVIDIA wrote a Perl script that parses specification files and generate the test files automatically.

#### <span id="page-38-4"></span>5.2.2 Specification Files

The specification files are manually written files containing structured data about registers such as name, fields, initial values, etc. The code below is a sample segment of a specification file. Note that the *init=0* defines the initial value of the *POL\_ENABLE* field inside the *POL\_CTRL* register as 0.

```
reg POL_CTRL ISP_INCR
        rws POL ENABLE \overline{init=0} // Solarization function enable
                                      // 0 : Disabled
                                     // 1 : Enabled
    1:1 rws THRESH_POL // Threshold polarity. Controls the sense of the 
threshold
                                      // 0 : Effect active above threshold
                                     // 1 : Effect active belwo threshold
    15:8 rws THRESHOLD // Threshold value use to determine when the bit 
polarity control takes effect.
;
```
#### <span id="page-38-5"></span>5.2.3 The Host1xClassGen.pl Script and related files

Shown in [Figure 5.1](#page-39-1) is a block diagram of how the related files work in this context. All the files shown in the diagram are located in the testbench directory, while the "/def/arisp\_\*.spec" files are located at the Top of Tree (root of version controlled code base).

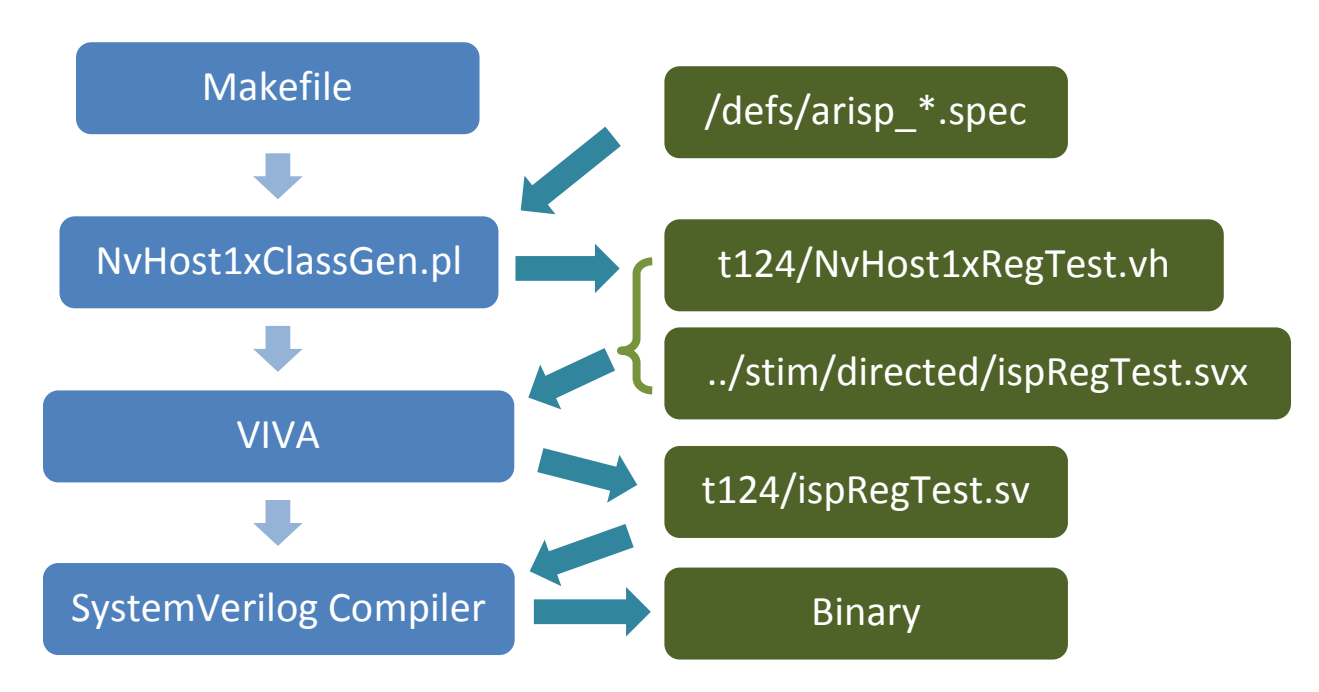

Figure 5.1 Relationship between files

<span id="page-39-1"></span>A *make* program is required to initiate the whole process. The Makefile file will first execute the *NvHost1xClassGen.pl*. This Perl script will parse all the *arisp\_\*.spec* file in the *defs* folder and then generate the *NvHost1xRegTest.vh* and *ispRegTest.svx* files. An in-house building program called VIVA will include the *NvHost1xRegTest.vh* file in the *ispRegTest.svx* to produce the *t124/ispRegTest.sv*. Finally the make program will initiate the System Verilog compiler to compile and link *ispRegTest.sv* and other files to a binary that testers can run. Since the makefile is also responsible for initiating the tests, the location of the binary file is not a concern in this context.

## <span id="page-39-0"></span>**5.3 Methodology**

The *NvHost1xClassGen.pl* Perl script file should be modified to achieve the initial value check functionality. To add additional tests, the following steps are required:

- 1. Add testing statement samples manually to../stim/directed/ispRegTest.svx file
- 2. Try compiling the .sv files and running the binary
- 3. Add initial value parsing functionality to Perl script
- 4. Add statements in the Perl script to include additional testing statement when generating the tests
- 5. Build and run the whole test

Below is an example of how register tests appear in the generated *NvIspRegTest.vh* file. This specific file could be successfully compiled and executed. The highlighted lines are newly added tests to check the initial values of the registers against the specification. The *init data* and *init mask* are used together to define both the location and value of bits that require initial status check inside a 32-bit word.

```
// ISP_OP_FX_POL_CTRL_0
`vmm_note (env.log, "\nTesting ISP_OP_FX_POL_CTRL_0\n");
wr\overline{data} = '0;
env.ispHostBfm.readOpRegister (ISP_OP_FX_POL_CTRL_0, exp_data);
init_data = 32'h0;
\frac{1}{\text{init}}mask = 32'h1;
if((init_data & init_mask) != (exp_data & init_mask)) begin
      `vmm_note (env.log, $psprintf ("Reg initial value mismatch (act=0x%x, exp=0x%x, 
mask=0x%x)",exp_data,init_data,init_mask));
end
exp_data[15:8] = wr_data[15:8];
exp_data[1:1] = wr_data[1:1];
exp_data[0:0] = wr_data[0:0];
env.ispHostBfm.writeRegister (ISP_OP_FX_POL_CTRL_0, wr_data, 4'hF);
// Send update bundle and loadv
env.ispHostBfm.sendUpdate ();
env.sendLoadV ();
env.ispHostBfm.readOpRegisterExp (ISP_OP_FX_POL_CTRL_0, data, exp_data);
```
In order to build the test, it was necessary to run the following commands in the

testbench folder:

```
make
```
After the test could be built, the next step was to modify the Perl script to make it parse the spec files to identify the *init\_data* value and *init\_mask* value specification. To acquire initial data information, we utilized the following regular expression to capture the *init* definition.

```
/init=([\d]+)\b/ # to capture init definition in decimal format
/init=0x([\d]+)\b/s # to capture init definition in hex format
```
The mask variable shown in the highlighted sample above can be computed from the locations of the bits that have defined initial values. The actual written code, as well as the rest of the script modification, is included in the results section below.

#### <span id="page-41-0"></span>**5.4 Results**

#### <span id="page-41-1"></span>5.4.1 Modification of Perl Script

Among the many functions of the Perl scripts, two features are of our concern. First is the spec file parse that convert the spec file into a hash structure. As shown in the highlighted code snippet below, the added code enables the script to capture initial value definitions in the spec files and store *init\_data* and *init\_mask* in the hash structure. Much of the original code has been omitted to emphasize the changes. The full version of this *parse\_spec\_file* function is located in Appendix A.

```
sub parse_spec_file {
   # code here omitted
   # found a range [max:min]
  if ($line =~ /\s*(.*):(\d+|.*)([ \t]+)(\S+)([ \t]+)(\S+)/) {
     next if ($1 eq "");
     if ($debug) {
        print "$1, $2, $4, $6\n";
     }
     $max = $1;
     $min = $2;
     $rws = $4;
     $fld = $6;
     if($line =~ /init=([\d]+)\b/) {
 $init = $1;
 }
    elsif (\frac{\iota}{\alpha} = \checkmark)(\alpha(\{\lambda\}+\checkmark)\}) $init = hex($1);
 }
 else {
 $init = undef;
 } 
   # just single bit instead of range
   } elsif ($line =~ /[ \t]+(\S+)[ \t]+(\S+)([ \t]+)(\S+)/) {
     next if ($1 eq "");
     if ($debug) {
        print "$1, $2, $4\n";
     }
     $max = $1;
     $min = $1;
     $rws = $2;
     $fld = $4;
     if($line =~ /init=([\d]+)\b/) {
          $init = $1;
 }
    elsif (\frac{\iota}{\alpha} = \frac{\iota}{\alpha}(\{\dagger\})\b/s\}) $init = hex($1);
     }
     else {
 $init = undef;
 }
   } else {
     next;
   }
   # more code omitted here
   if(defined($init)) {
      my $mask = 0;
      foreach my $bit (int($min)..int($max)) {
```
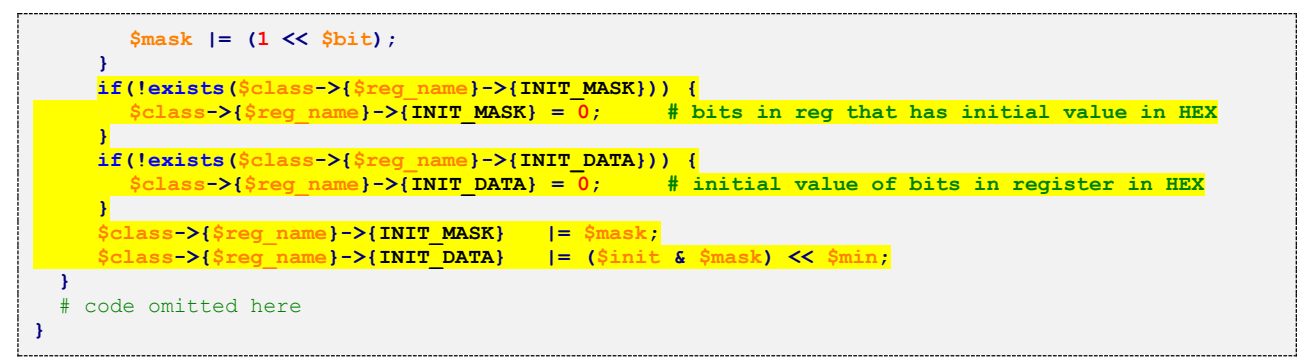

The second feature is the test code generation part that outputs the codes. The modifications are shown below with much of the original code omitted. This is wrapped inside a condition to make sure the tests only appear when necessary.

```
if($test eq "All 0's" && $class_spec->{$register}->{INIT_MASK} gt 0) {
       my $init_data = sprintf("%x",$class_spec->{$register}->{INIT_DATA});
       my $init_mask = sprintf("%x",$class_spec->{$register}->{INIT_MASK});
       print FILE " init_data = 32'h${init_data};
    init mask = 32'h${init mask};
    if((\overline{init} data & init mask) != (exp data & init mask)) begin
         `vmm_note (env.log, \$psprintf (\"Reg initial value mismatch (act=0x%x, exp=0x%x, 
mask=0x%x)\",exp_data,init_data,init_mask));
    end\n";
}
```
#### <span id="page-42-0"></span>5.4.2 Generated Tests

The Perl script could now generate the tests without error. For each of the registers that have initial value defined, there is now a test for it. This satisfies the goal of this task. Since each of the tests is similar to the manually added one in the methodology, and the whole test file itself is very large, the generated test file is not shown here.

The generated tests were compiled without error and executed smoothly. It reported a list of 24 mismatches shown in [Appendix B](#page-55-0) and we reported this list to the ISP team.

## **6.0 SPECIAL EFFECT SUBUNIT VERIFICATION**

<span id="page-42-1"></span>This part of the project involved adding register initial value test functionality for the register read and write test. This test enables NVIDIA engineers to identify problems with registers and makes sure the values in these registers after reset conform to the specification. NVIDIA engineers will fix issues found in the test run and can run these tests in future regressions to verify the register values.Random Test for FX Subunit

#### <span id="page-43-0"></span>**6.1 Introduction**

Inside TEGRA's ISP unit, there are several subunits, including the Special Effect subunit. This section includes the methodology and results of verifying the functionality this subunit by running simulation tests. Also discussed are some code and function coverage test results to measure test comprehensiveness.

#### <span id="page-43-1"></span>**6.2 Important Concepts**

#### <span id="page-43-2"></span>6.2.1 The FX Subunit

The Special Effect subunit is responsible for generating effects such as polarity and emboss. The structure of the FX subunit can be described as a pipeline containing the polarity processing block and emboss processing block, as illustrated in [Figure 6.1.](#page-43-3) The Host1x Bus is a control bus responsible for multiple control tasks, including writing to and reading from registers. The pixel bus is used to transfer image data for processing. The grey dashed box outlining the figure is considered as the boundary for the FX subunit, with the buses acting as the interface to this unit.

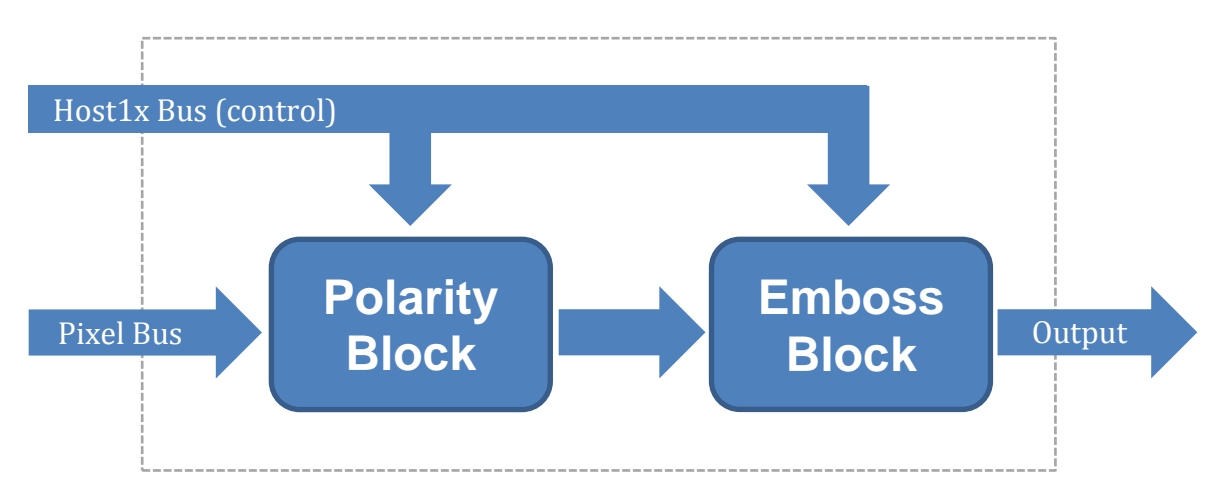

Figure 6.1 Functional Diagram of FX subunit

<span id="page-43-3"></span>The actual behavior of this subunit is controlled by the registers. [Table 6.1](#page-44-2) shows the controlling registers of this unit. Registers beginning with FX\_POL are polarity function related registers, and those beginning with FX\_EMB are emboss function related registers.

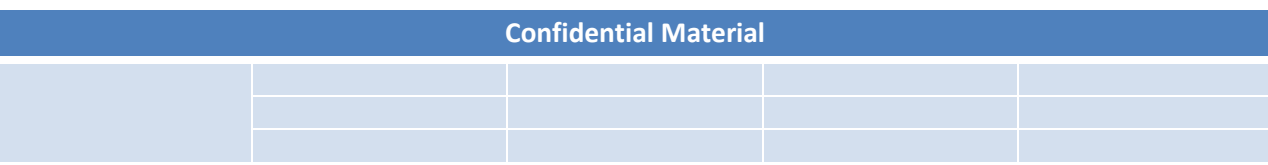

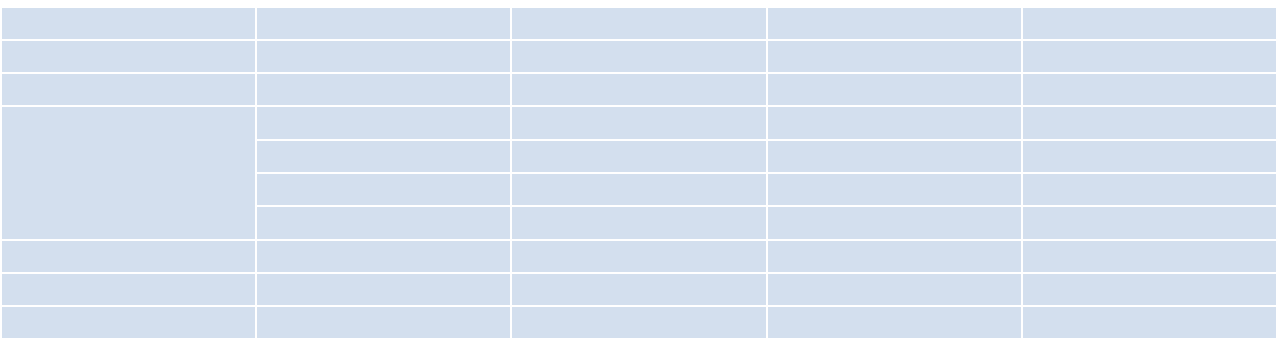

Table 6.1 FX Subunit Register Specification [12]

#### <span id="page-44-2"></span><span id="page-44-0"></span>6.2.2 Testbench

The testing infrastructure built by NVIDIA employees, known as the test bench, has a considerable amount of functionality. It is a collection of scripts and executables that carry out simulation tests and other jobs. The test bench is a large structure and it is necessary only to focus on specific portions of it, shown in [Figure 6.2.](#page-44-1)

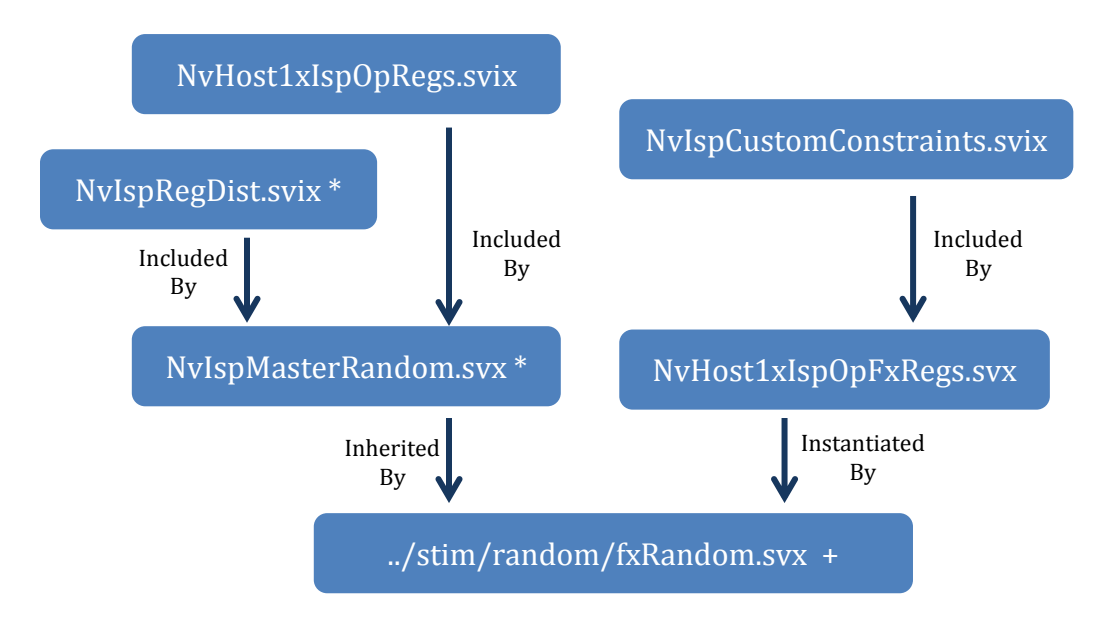

Figure 6.2 FX random test and related files

<span id="page-44-1"></span>The files with an 'x' in the extension will be processed by the in-house VIVA program before actually being compiled. Similar to the previous section, this structure is sufficient to reveal the file relationship for a developer.

On the left side in the above figure, the class in fxRandom.svx inherits the NvIspMasterRandom class, which acts as a framework to run the random tests. The fxRandom.svx is responsible for filling this framework by selecting information, such as

configurations from files such as NvIspRegDist.svix and NvHost1xIspOpRegs.svix. The fxRandom.svx effectively instantiated an NvHost1xIspOpFxRegs class that represents registers of the FX subunit.

#### <span id="page-45-0"></span>6.2.3 Random Constraints

Though this report discussed random tests in the background section, it is necessary to know further details about constraints in the random tests to understand the content below.

The random test and constraint features are supported by the System Verilog program, a language extended from Verilog. During the test, a "constraint solver" will compute for a set of random values that comply with a list of constraints defined in the code. The constraints contain many features, including range and value distribution. A range defines the possible values of a variable, while distribution defines the probability of how different values are produced. Each random test has a seed number. Given the same seed, a random test will produce the same random values. This provides some control on the randomness and enables developers to reproduce a failure.

Below is a code snippet from the result, which defines how the polarity enable field in the ISP OP FX POL CTRL 0 register is distributed. 99% of the time, the value is 1, so the polarity block is enabled. 1% of the time, the value is 0 so the polarity block is disabled. Meanwhile the emboss enable field are forced to be 0 at all time.

```
ISP_OP_FX_POL_CTRL_0_reg[ISP_OP_FX_POL_CTRL_0_POL_ENABLE_FIELD] dist{
 1'b1 := 99,
  1'b0 := 1
};
ISP_OP_FX_POL_CTRL_0_reg[ISP_OP_FX_POL_CTRL_0_POL_ENABLE_FIELD] == 0;
```
#### <span id="page-45-1"></span>**6.3 Methodology**

The goal of this task is to define both directed and random tests to verify the functionalities of the FX subunit and to help designers fix any bugs. Since any bug can easily fail a random test, it is necessary to use the divide-and-conquer technique to facilitate the whole process. Below is a list of steps according to the best practice:

1. Disable both the polarity and emboss blocks and run the tests

- 2. Enable only the polarity block with simple register values
- 3. Report failure to the designer and wait for a fix
- 4. Repeat 2 and 3 with more complex values until most tests pass
- 5. Do step 2-4 on the emboss block
- 6. Formalize random constraints and create basic test
- 7. Add random tests to the daily regression test list
- 8. Run coverage report and refine constraints to improve coverage if possible

To do step 2 or step 6, files need to be modified or added. The files that required modifications are denoted with an asterisk in [Figure 6.2,](#page-44-1) while the newly added files are denoted with a plus sign. Therefore, step 2 or step 6 can be broken down into several sub procedures.

- 1. Create *fxRandoms* class in *fxRandoms.svx* file that inherits the *NvIspMasterRandom* class.
- 2. Modify the *NvIspMasterRandom.svx* file to support the configuration specified in *fxRandoms.*
- 3. Modify the *NvIspRegDist.svx* file to specify the constraints used by the *fxRandoms* class.

In order to create a class called *fxRandoms*, we added the *fxRandoms.svx* file to the *.../stim/random folder*. Since most of the test logic was inherited from the class in the *NvIspMasterRandom.svx* file, it is quite simple (shown below). This piece of code tests the FX unit with one small 50px by 50px frame. This file utilized several macros, such as *`isp\_unitrandom\_begin(test\_name)* but the details are beyond the scope of this project.

```
`isp_unitrandom_begin(fxRandoms)
                                    \begin{bmatrix} \mathbf{=} \mathbf{w}_{\text{fx}} & \mathbf{w}_{\text{fx}} \\ \mathbf{w}_{\text{fx}} & \mathbf{w}_{\text{fx}} \end{bmatrix}reqDistCfq
       minHeight = 50;maxHeight = 50;<br>minWidth = 50;
       \begin{array}{lcl} \text{minWidth} & = & 50\text{;} \\ \text{maxWidth} & = & 50\text{;} \end{array}maxWidth
        frCnt = 1;<br>frGroup = 1;
        frGroup
`isp_unitrandom_end
```
The purpose of modifying the *NvIspMasterRandom.svx* is to support the configuration above that assigns 'fx' to *xBarCfg* and *regDistCfg*. Thus the class above can affect the simulation environment. The first piece excludes most other units except ISP FX, while the second piece responds to the randomness constraints configuration as defined in *NvIspRegDist.svx* file.

```
if(xBarCfg.compare("fx") == 0 ) begin
    env.ispCfg.crossBarSources[1] = NvIspCfg::FX;
    env.ispCfg.crossBarSources[2] = NvIspCfg::XAB;
    env.ispCfg.crossBarSources[3] = NvIspCfg::VI;
end
if(regDistCfg.compare("fx") == 0) begin
   NvHost1xIspOpFxRegs::override_with_new ("@%*", NvIspMasterRandomFxRegs::this_type, log);
end
```
Below is modified code to the *NvIspRegDist.svx* file. The added constraint is used to control the randomness required by the FX random. This specific sample disables both blocks, and the pixel data will bypass the FX unit. Tests that are used for regression is shown in the next section.

```
class NvIspMasterRandomFxRegs extends NvHost1xIspOpFxRegs;
   `vmm_typename (NvIspMasterRandomFxRegs);
   // Predefined macros for defining vmm_data functions
   `vmm_data_member_begin (NvIspMasterRandomFxRegs);
   `vmm_data_member_end (NvIspMasterRandomFxRegs);
   constraint custom_regs {
     // Disable the POL and Emboss
     ISP_OP_FX_POL_CTRL_0_reg[ISP_OP_FX_POL_CTRL_0_POL_ENABLE_FIELD] == 0;
     ISP_OP_FX_EMB_CTRL_0_reg[ISP_OP_FX_EMB_CTRL_0_EB_ENABLE_FIELD] == 0;
  }
   // Enable factory pattern for this object
   `vmm_class_factory (NvIspMasterRandomFxRegs);
endclass : NvIspMasterRandomFxRegs
```
To run a test, we first built the test bench by running the 'make' command in the

folder. Then, we ran the following command. The SEED is the seed for the random test.

```
SEED=235467894
/home/utils/make-3.82/bin/make local run TEST ARGS="+vmm test=fxRandoms \
+coverage name=fxRandoms$SEED +vmm \log nowarn at 200 +vmm log nofatal at 1000 \
+ntb random seed=$SEED +ENABLE_CMODEL +quiet +vmm_out_dir=fxRandoms_$SEED +fsdb=1 \
+debugFrGroup=0 +debussy+file=fxRandoms $SEED/fxRandoms +debugLevel=0x80000001 \
+vmm_log_default=DEBUG"
```
The whole process involved changing the constraints according to the specification and initiating the tests. If any bug appeared, we would report the bug to the bug track system and wait for the designer to provide a fix.

#### <span id="page-48-0"></span>**6.4 Result**

After multiple interactions with the designer, we have successfully verified the FX unit. Here is a formalized register distribution class in the *NvIspRegDist.svix* file. It enables both blocks most of the time and maintains the correct relationships between the minimum and maximum level values in the emboss block.

```
class NvIspMasterRandomFxRegs extends NvHost1xIspOpFxRegs;
   `vmm_typename (NvIspMasterRandomFxRegs);
  // Predefined macros for defining vmm data functions
   `vmm_data_member_begin (NvIspMasterRandomFxRegs);
   `vmm_data_member_end (NvIspMasterRandomFxRegs);
   constraint custom_regs {
     // Enable the POL and Emboss
     ISP_OP_FX_POL_CTRL_0_reg[ISP_OP_FX_POL_CTRL_0_POL_ENABLE_FIELD] dist{
 1'b1 := 99,
 1'b0 := 1
    };
    ISP_OP_FX_EMB_CTRL_0_reg[ISP_OP_FX_EMB_CTRL_0_EB_ENABLE_FIELD] dist{
 1'b1 := 99,
 1'b0 := 1
    };
     // BG/MIN/MAX level
    ISP_OP_FX_EMB_MIN_LEVEL_0_reg[ISP_OP_FX_EMB_MIN_LEVEL_0_FIELD] dist {
        [13'h0000:13'h00FF] := 3,
 [13'h0100:13'h0FFF] := 3,
 [13'h1000:13'h1FFF] := 1
     };
    ISP_OP_FX_EMB_MAX_LEVEL_0_reg[ISP_OP_FX_EMB_MAX_LEVEL_0_FIELD] dist {
       [ISP_OP_FX_EMB_MIN_LEVEL_0_reg[ISP_OP_FX_EMB_MIN_LEVEL_0_FIELD]:13'h1FFF] := 1
     };
    ISP_OP_FX_EMB_BG_LEVEL_0_reg[ISP_OP_FX_EMB_BG_LEVEL_0_FIELD] dist {
       [0:ISP_OP_FX_EMB_MAX_LEVEL_0_reg[ISP_OP_FX_EMB_MAX_LEVEL_0_FIELD]] := 1
    };
     solve ISP_OP_FX_EMB_MIN_LEVEL_0_reg before ISP_OP_FX_EMB_MAX_LEVEL_0_reg;
   solve ISP-OP-FX EMB MAX LEVEL 0 reg before ISP-OP-FX EMB BG LEVEL \overline{0} reg;
  }
   // Enable factory pattern for this object
   `vmm_class_factory (NvIspMasterRandomFxRegs);
endclass : NvIspMasterRandomFxRegs
```
The NvIspMasterRandom file remains the same after the modification in the

methodology.

The fxRandoms.svx results in the following, which are run in daily regression tests.

```
`isp_unitrandom_begin(fxRandoms)
   xBarCfg = ^{\prime\prime} fx";<br>reqDistCfq = "fx";
    reqDistCfg moderatePixelVolume();
`isp_unitrandom_end
```
Throughout the whole process, we worked with the designer to fix all bugs detected. This unit has so far passed over 1200 regression tests. The first coverage score was 83. After working with other engineers from the group to make necessary changes, we were

able to improve the score to 96.56. Further improvement are possible but requires much more time.

| Group : \\$unit ::NvIspCov::cg_ISP_OP_FX_0 |  |  |  |
|--------------------------------------------|--|--|--|
| SCORE<br>WFIGHT GOAL<br>95.56<br>100       |  |  |  |

Figure 3 Improved coverage

<span id="page-49-1"></span>More specifically, there are certain coverage points that are not hit. For example, the background level is required to be its maximum possible value 0x1FFF. However, within a finite amount of tests with typical count of several hundred, the possibility of hitting this extreme value is very low in the current configuration. It requires the engineers to add additional statements to the constraint file. Due to the time limit of our project and lack of expertise in SystemVerilog, our group decided not to fulfill this need. The other reason for not getting 100 in coverage is due to the pixel format not being covered. This problem could not be solved by our group and was under investigation by other senior engineers as we wrote this report.

This coverage score cannot be accurately compared to the previously discussed CSI coverage score. The CSI coverage score refers to the coverage for the entire CSI unit, while this coverage score only refers to a single subunit. In addition, the FX subunit is rather simple in comparison to the other subunits, which means achieving this high coverage is not difficult.

## <span id="page-49-0"></span>**6.5 Summary**

In this section we worked with the ASIC design engineers to verify the Special Effect subunit in the ISP. The unit has been passing over 1200 random tests in daily regression plan and the coverage score is 95.56. This unit is almost ready for the next stages of verification including emulation.

## <span id="page-50-0"></span>**7.0 CONCLUSION**

Our team completed several Tegra ISP verification tasks while working at NVIDIA, including CSI verification, ISP verification, and power flow verification. All three verification tasks are integral parts of the ISP architecture. The CSI and ISP are two very significant and important modules, while power flow concerns the ISP architecture in its entirety. The verification work that we have performed has aided NVIDIA's engineers, allowing the overall ISP verification process to be that much simpler for them. In completing these tasks, our project team has accomplished the overall goal of this project, which is to aid in the verification process of Tegra's next generation ISP.

## <span id="page-51-0"></span>**APPENDIX A** *PARSE\_SPEC\_FILE* **FUNCTION**

```
sub parse_spec_file {
  my $class_name = shift;<br>
my $spec_filename = shift;<br>
my $base_address = shift;
   my $spec_filename = shift;
   my $base_address = shift;
  my $defs = \sin x e \sin x = \sin x = \sin x = \sin x = \sin x = \sin x = \sin x = \sin x = \sin x = \sin x = \sin x = \sin x = \sin x = \sin x = \sin x = \sin x = \sin x = \sin x = \sin x = \sin x 
   my @paths = @_;
  \overline{my} $addr = \overline{hex} ($base address);
   my @spec_filecontents = resolve_macros ($defs, get_spec_file_contents ($spec_filename,
@paths));
 my $abs_filename = get_path ($spec_filename, @paths);
 my $expected_regs = `grep -c "reg " $abs_filename`;
   chop $expected_regs;
  \frac{1}{2} \frac{1}{2} \frac{1}{2} \frac{1}{2} \frac{1}{2} \frac{1}{2} \frac{1}{2} \frac{1}{2} \frac{1}{2} \frac{1}{2} \frac{1}{2} \frac{1}{2} \frac{1}{2} \frac{1}{2} \frac{1}{2} \frac{1}{2} \frac{1}{2} \frac{1}{2} \frac{1}{2} \frac{1}{2} \frac{1}{2} \frac{1}{2} my $class = \{\};<br>
mv $req name = \begin{bmatrix} \end{bmatrix};
  my $reg name
   my $last_reg;
   my $last_addr;
    my $num_instances = 1;
   my $enum = 0;
  my $packet = 0;<br>
my $def = ^{\text{m}};
  my $def = "";<br>
mv $val = "";
  my $val
  my $ignore = 0;<br>
my $ifdef cnt = 0;my $ifdef cnt
  my $multi line = 0;
    # Setup the default
    $class->{INSTANCES} = 1;
    # parse spec file contents
    foreach my $line (@spec_filecontents) {
      # clean up line
      next if (\text{line} = \sqrt{\left(\frac{1}{\tanh} + \frac{1}{\tanh} \cdot \frac{1}{\tanh} + \frac{1}{\tanh} \cdot \frac{1}{\tanh} + \frac{1}{\tanh} \cdot \frac{1}{\tanh} + \frac{1}{\tanh} \cdot \frac{1}{\tanh} + \frac{1}{\tanh} \cdot \frac{1}{\tanh} + \frac{1}{\tanh} \cdot \frac{1}{\tanh} + \frac{1}{\tanh} \cdot \frac{1}{\tanh} + \frac{1}{\tanh} \cdot \frac{1}{\tanh} + \frac{1}{\tanh} \cdot \frac{1}{\tanh} + \ next if ($line eq "");
      $line =~s/\sqrt{7};
      next if (\frac{2}{n}) i (\frac{2}{n}) i (\frac{1}{n}) i (\frac{1}{n}) i (\frac{1}{n}) j (\frac{1}{n}) j (\frac{1}{n}) j (\frac{1}{n}) j (\frac{1}{n}) j (\frac{1}{n}) j (\frac{1}{n}) j (\frac{1}{n}) j (\frac{1}{n}) j (\frac{1}{n}) j (\frac{1}{n}) j
       # add some spaces to parse easier
       $line =~ s/\(/ ( /g;
       $line =~ s/\)/ ) /g;
       $line =~ s/\-/ - /g;
       $line =~ s/\+/ + /g;
       $line =~ s/\*/ * /g;
       # ifdef processing
       if ($line =~ /\#if/) {
         my $check_def;
          my $orig_def;
         $ifdefcnt = $ifdefcnt + 1; if ($line =~ /ifdef (\S+)/) {
\text{Spring def} = $1; $check_def = get_def ($1, $defs);
             if ($check_def eq $orig_def && $ignore == 0) {
                $ignore = $ifdef_cnt;
 }
          } elsif ($line =~ /(\S+)[ \t]==[ \t](\S+)/ ||
                     $line =~ / (\S +) = = (\S +) / $orig_def = $2;
              $check_def = get_def ($1, $defs);
             if ($check_def ne $orig_def && $ignore == 0) {
                $ignore = $ifdef_cnt;
 }
          } elsif ($line =~ /defined[ \t]+\([ \t]+(\S+)/) {
              $orig_def = $1;
              $check_def = get_def ($1, $defs);
             if ($check_def eq $orig_def && $ignore == 0) {
                $ignore = $ifdef_cnt;
```

```
 }
       }
#print "IGNORE --> $line, $check def, $orig def\n";
        # don't process if/ifdef
       next;
     } elsif ($line =~ /#endif/) {
#print "IGNORE --> #endif\n";
       if ($ifdef_cnt == $ignore) {
        $ignore = 0;
       }
      $ifdefcnt = $ifdefcnt - 1; # don't process endif
       next;
     }
#if ($ignore !=0) {
#print "$ignore - $line\n";
\# }
     next if ($ignore != 0);
     # multi-line macro define - ignore since we already pre-processed it
     if ($line =~ /^\#define (.*)\(/ && $line =~ /\\/) {
       $multi_line = 1;
       next;
     # multi-line define
     } elsif ($multi_line) {
      if (! ($line = /\\/) | $multi_line = 0;
       }
       next;
     # found standard define
     } elsif ($line =~ /^#define (\S+)([ \t]+)(.*)/ || $line =~ /^define (\S+)([ \t]+)(.*)/) {
        $def = $1;
        $val = $3;
       $val =~ s/;//;
        # check if multi-line define
       if (!($val = \sqrt{\frac{5}{4}}) {
         my $g_def = get_def ($val, $defs);
         if ($g def =~ /[\+\-\*\\]/) {
          \sqrt{2}g_{\perp}d\overline{e}f = \textbf{eval} (\sqrt{2}g_{\perp}d\overline{e}f);
          }
          $defs->{$def} = $g_def;
         if ($debug) {
           print "$def, $val, $g_def\n";
          }
          $def = "";
         $val = ""; }
      # multi-line define
     } elsif ($val ne "") {
      $val \sim s/\\//;
        $val =~ s/;//;
        $val .= $line;
        # check if multi-line define
       if (|\{\text{Sval} = \gamma / \langle \text{S}/\rangle\}|)\frac{my}{my} $g def = get def ($val, $defs);
         if (\frac{5}{9} \text{ def } = \sqrt{[(\sqrt{+1}-\sqrt{+1})]/})\sqrt{2g_{\text{def}}} = \text{eval} (\sqrt{2g_{\text{def}}}, }
          $defs->{$def} = $g_def;
         if ($debug) {
           print "$def, $val, $g_def\n";
          }
          $def = "";
          $val = "";
       }
```

```
 # read in the register info
 } elsif ($line =~ /^reg[ ]+(\S+)([ \t]+)(.*)/) {
 $last_addr = sprintf "%x", $addr;
        $reg_name = get_def ($1, $defs);
        # check if we're trying to increment the address
 if (get_def ($3, $defs) =~ /incr1/) {
 $addr = $addr + 1;
 }
        $num_instances = 1;
        # check if there are multiple instances
       if (\frac{\text{Seg_name}}{\text{}} \rightarrow /(\text{S+})\)[(\text{S+})\]/\frac{5}{2} \frac{5}{2} \frac{1}{2}#if ($class name eq "ISP HIST") {
           #$class->{INSTANCES} = get_def ($2, $defs);
           #} else {
             $num_instances = get_def ($2, $defs);
           #}
        }
        $addr = $addr + $num_instances - 1;
      # read in the register filename
     } elsif ($reg_name ne "") {
        if ($line =~ /;/) {
          \frac{1}{2} reg name = \frac{1}{2};
        } else {
          my $max;
           my $min;
          my $rws;
          my $fld;
           my $init;
           # ignore the enumerations
           if ($line =~ /enum/ || $enum eq 1) {
             if ($line =~ /\)/) {
                $enum = 0;
                next;
              } else {
                $enum = 1;
                next;
             }
           }
           # found a range [max:min]
          if (\frac{\sin x}{\sin x}) + (\sin x)(\sin x) + (\sin x)(\sin x) + (\sin x)(\sin next if ($1 eq "");
             if ($debug) {
               print "$1, $2, $4, $6\n";
 }
              $max = $1;
              $min = $2;
              $rws = $4;
              $fld = $6;
 if($line =~ /init=([\d]+)\b/) {
\sinh x = 1;
 }
            elsif (\text{line} = \checkmark) /init=0x([\ddot{o}] + (\text{bd})}
                  $init = hex($1);
 }
              else {
                $init = undef;
 } 
           # just single bit instead of range
           } elsif ($line =~ /[ \t]+(\S+)[ \t]+(\S+)([ \t]+)(\S+)/) {
             next if ($1 eq "");
              if ($debug) {
               print "$1, $2, $4\n";
 }
```

```
 $max = $1;
           $min = $1;
           $rws = $2;
           $fld = $4;
           if($line =~ /init=([\d]+)\b/) {
               $init = $1;
 }
          elsif (\text{line} = \checkmark) /init=0x([\d]+)\b/s){
               $init = hex($1);
 }
           else {
             $init = undef;
 }
         } else {
           next;
         }
         # add some spaces to parse easier
         $max =~ s/\(/ ( /g;
\text{<math>\text{<math>\text{<math>\text{<math>\text{<math>\text{<math>\text{>}}</math></math> s}}</math> s}}</math> h$max =~s/\\-/-/ - /q; $max =~ s/\+/ + /g;
         $max =~ s/\*/ * /g;
         $min =~ s/\(/ ( /g;
         $min =~ s/\)/ ) /g;
         $min =~ s/\-/ - /g;
\sin = \sin \frac{1}{2}\sin = \frac{1}{2} s/\*/ * /g;
         # Check for duplicate entries
         if ($class->{$reg_name} && $class->{$reg_name}->{ADDR} != $last_addr) {
           print "ERROR - Duplicate register found! ($reg_name)\n";
           exit 1;
 }
         $class->{$reg_name}->{ADDR} = $last_addr;
         $class->{$reg_name}->{$fld}->{MAX} = eval (get_def ($max, $defs));
         $class->{$reg_name}->{$fld}->{MIN} = eval (get_def ($min, $defs));
         $class->{$reg_name}->{$fld}->{RWS} = $rws;
         $class->{$reg_name}->{INSTANCES} = $num_instances;
         if(defined($init)) {
             my $mask = 0;
             foreach my $bit (int($min)..int($max)) {
                  $mask |= (1 << $bit);
 }
             if(!exists($class->{$reg_name}->{INIT_MASK})) {
                $class\rightarrow{$reg name\}-\overline{\rightarrow}{INIT_MASK} = 0; # bits in reg that has initial value in HEX
 }
             if(!exists($class->{$reg_name}->{INIT_DATA})) {
                 $class->{$reg_name}->{INIT_DATA} = 0; # initial value of bits in register in HEX
 }
             $class->{$reg_name}->{INIT_MASK} |= $mask;
            $class ->{$reg<sup>name}->{INIT_DATA}</sup>
         }
         if ($debug) {
           print eval (get_def ($max, $defs)).":".eval (get_def ($min, $defs)).", $rws, $fld\n";
         }
      }
    }
   }
   $class->{NUM_REGS} = $addr - hex ($base_address);
  if ($class->{NUM_REGS} != $expected_regs) {
## print "Parsed regs and expected number of regs mismatch! (found=".$class->{NUM_REGS}.",
exp=$expected regs)\n";
## exit 0;
  }
  $class;
} # sub parse_spec_file
```
## <span id="page-55-0"></span>**APPENDIX B REGISTER INITIAL VALUE TEST RESULT**

 Testing ISP\_OP\_LS\_CTRL\_0 Normal[NOTE] on ISP Environment(NvIspEnv) at 188465.50ns: Reg initial value mismatch (act=0x00000001, exp=0x00000000, mask=0x00000001)  $-$  Testing ISP\_CG\_CTRL\_0 Normal[NOTE] on ISP Environment(NvIspEnv) at 273725.50ns: Reg initial value mismatch (act=0x00000001, exp=0x00000000, mask=0x00000001) -- Testing ISP\_SM\_CFG\_MR\_0 Normal[NOTE] on ISP Environment(NvIspEnv) at 273865.50ns: Reg initial value mismatch (act=0x00000020, exp=0x00000000, mask=0x00000020) -- Testing ISP CAPABILITIES 0 Normal[NOTE] on ISP Environment(NvIspEnv) at 274555.50ns: Reg initial value mismatch (act=0x240cb07b, exp=0x00000001, mask=0xfc1eb07b) -- Testing ISP\_STATUS\_0 Normal[NOTE] on ISP Environment(NvIspEnv) at 274690.50ns: Reg initial value mismatch (act=0x003bad37, exp=0x00000001, mask=0x003bad37) -- Testing ISP\_INTERRUPT\_MASK\_0 Normal[NOTE] on ISP Environment(NvIspEnv) at 274830.50ns: Reg initial value mismatch (act=0x00000007, exp=0x00000000, mask=0x00000007)  $-$  Testing ISP\_AT0\_CTRL\_0 Normal[NOTE] on ISP Environment(NvIspEnv) at 275290.50ns: Reg initial value mismatch (act=0x00000005, exp=0x00000000, mask=0x00000007) -- Testing ISP\_OP\_AP\_EE\_CTRL\_0 Normal[NOTE] on ISP Environment(NvIspEnv) at 676350.50ns: Reg initial value mismatch (act=0x00023201, exp=0x00000000, mask=0x00000001)  $-$ Testing ISP OP AP DM\_CTRL\_0 Normal[NOTE] on ISP Environment(NvIspEnv) at 686030.50ns: Reg initial value mismatch (act=0x00000011, exp=0x00000000, mask=0x00000003)  $-$ Testing ISP OP AP APO CTRL 0 Normal[NOTE] on ISP Environment(NvIspEnv) at 767465.50ns: Reg initial value mismatch (act=0x00000003, exp=0x00000000, mask=0x00000003) -- Testing ISP OP AP AP CTRL 0 Normal[NOTE] on ISP Environment(NvIspEnv) at 776695.50ns: Reg initial value mismatch (act=0x00000002, exp=0x00000000, mask=0x00000003) -- Testing ISP OP FX EMB CTRL 0 Normal[NOTE] on ISP Environment(NvIspEnv) at 840140.50ns: Reg initial value mismatch (act=0x00070060, exp=0x00000000, mask=0x00070073) -- Testing ISP OP LS CTRL 0 Normal[NOTE] on ISP Environment(NvIspEnv) at 188465.50ns: Reg initial value mismatch (act=0x00000001, exp=0x00000000, mask=0x00000001) -- Testing ISP\_CG\_CTRL\_0<br>Normal[NOTE] on ISP\_Environment(NvIspEnv) at Normal[NOTE] on ISP Environment(NvIspEnv) at 273725.50ns: Reg initial value mismatch (act=0x00000001, exp=0x00000000, mask=0x00000001) -- Testing ISP\_SM\_CFG\_MR\_0 Normal[NOTE] on ISP Environment(NvIspEnv) at 273865.50ns: Reg initial value mismatch (act=0x00000020, exp=0x00000000, mask=0x00000020) -- Testing ISP\_CAPABILITIES\_0 Normal[NOTE] on ISP Environment(NvIspEnv) at 274555.50ns: Reg initial value mismatch (act=0x240cb07b, exp=0x00000001, mask=0xfc1eb07b)  $-$  Testing ISP\_STATUS\_0 Normal[NOTE] on ISP Environment(NvIspEnv) at 274690.50ns: Reg initial value mismatch (act=0x003bad37, exp=0x00000001, mask=0x003bad37)

-- Testing ISP\_INTERRUPT\_MASK\_0 Normal[NOTE] on ISP Environment(NvIspEnv) at 274830.50ns: Reg initial value mismatch (act=0x00000007, exp=0x00000000, mask=0x00000007)  $-$  Testing ISP\_AT0\_CTRL\_0 Normal[NOTE] on ISP Environment(NvIspEnv) at 275290.50ns: Reg initial value mismatch (act=0x00000005, exp=0x00000000, mask=0x00000007) -- Testing ISP OP AP EE CTRL 0 Normal[NOTE] on ISP Environment(NvIspEnv) at 676350.50ns: Reg initial value mismatch (act=0x00023201, exp=0x00000000, mask=0x00000001) -- Testing ISP\_OP\_AP\_DM\_CTRL\_0 Normal[NOTE] on ISP Environment(NvIspEnv) at 686030.50ns: Reg initial value mismatch (act=0x00000011, exp=0x00000000, mask=0x00000003) -- Testing ISP OP AP APO CTRL 0 Normal[NOTE] on ISP Environment(NvIspEnv) at 767465.50ns: Reg initial value mismatch (act=0x00000003, exp=0x00000000, mask=0x00000003) -- Testing ISP OP AP AP CTRL 0 Normal[NOTE] on ISP Environment(NvIspEnv) at 776695.50ns: Reg initial value mismatch (act=0x00000002, exp=0x00000000, mask=0x00000003) -- Testing ISP\_OP\_FX\_EMB\_CTRL\_0 Normal[NOTE] on ISP Environment(NvIspEnv) at 840140.50ns: Reg initial value mismatch (act=0x00070060, exp=0x00000000, mask=0x00070073)

## <span id="page-57-0"></span>**APPENDIX C POWER\_BASIC TEST**

```
#include "basic_isp_template.cpp"
// Code By Yunqing Chen (modified version of other NVIDIA tests)
#define QUOTEME(x) #x
#define MKSTR(macro) QUOTEME(macro)
#ifndef IMAGE_PATH
 #ERROR IMAGE PATH must be given
#endif
#define STR_IMAGE_PATH MKSTR(IMAGE_PATH)
#ifndef PAR_PATH
  #ERROR PAR_PATH must be given
#endif
#define STR_PAR_PATH MKSTR(PAR_PATH)
#if 0
static int image_width = 128;
static int image_height = 128;
static int stride = 128;//in pixels
#else
static int image width = 256;
static int image<sup>-</sup>height = 80;<br>static int stride = 256;//in pixels
static int stride
#endif
static int bpp_dst = 4; //dst format Bpp<br>atatic int bpp_ore = 2static int bpp \overline{\text{src}} = 2;
static int surf_align_log2 = 9; //512B aligned
static Surface *pSrc;
static Surface *pDst;
void testPreProcess(void)
{
     Plane::StructureType planeTypeSrc = Plane::BL16BX2_BH2;
    Plane::StructureType planeTypeDst = Plane::BL16BX2_BH2;
    pSrc = new Surface(FormatId::BAYER_3D, planeTypeSrc, image_width, image_height,
stride*bpp_src, surf_align_log2);
    pDst = new Surface(FormatId::R8G8B8A8, planeTypeDst, image_width,
image_height,stride*bpp_dst, surf_align_log2);
#if 1
    //program the crossbar config states to get MR0->GPP0->AP->GPP1->GPP2->MW0
 configure_crossbar(NV_ISP2_CROSSBAR_A, "MR0 LS AP");
 configure_crossbar(NV_ISP2_CROSSBAR_B, "AP GPP0 MW0");
     // FIX ME : Adding GPP1 breaks the test:
    // configure crossbar(NV_ISP2_CROSSBAR_B, "AP GPP1 GPP2 MW0");
#e]se
 configure_crossbar(NV_ISP2_CROSSBAR_A, "MR0 AP");
 configure_crossbar(NV_ISP2_CROSSBAR_B, "AP MW0"); 
#endif
    setupGPPs(); // FIX ME !!! This needs to go eventually.
}
void testFunctionProcess(void)
{
 char src_filename[1024]="/home/wyoung/playpen/nokia.raw";
//sprintf(src_filename, "%s/macbeth128.raw", STR_IMAGE_PATH);
     load_src_image(*pSrc, src_filename, image_width, image_height);
    //program MR0
    memoryRead.pars.baseAddress = (*pSrc)[0].base();
 memoryRead.pars.widthPixels = image_width;
 memoryRead.pars.heightLines = image_height;
    memoryRead.pars.stridePixels = stride;
 memoryRead.pars.format = ISP_SM_IMAGE_DEF_MR_0_FORMAT_T_R16_I;
 memoryRead.pars.op_ctrl = ISP_SM_IMAGE_DEF_MR_0_OP_CTRL_QUAD;
    memoryRead.package();
```

```
 sprintf(src_filename, "%s/API_blackLevel.par", STR_PAR_PATH);
     blackLevel.parse_pars(src_filename);
     blackLevel.package();
     sprintf(src_filename, "%s/API_whiteBalanceGain.par", STR_PAR_PATH);
     whiteBalance.parse_pars(src_filename);
     whiteBalance.package();
     sprintf(src_filename, "%s/API_lensShading.par", STR_PAR_PATH);
     lensShading.parse_pars(src_filename);
     lensShading.package();
     // *** FIX ME!! *** "hard-code" HQ Y DM for now:
     setupHighQualityYDM();
     sprintf(src_filename, "%s/API_edgeEnhancement.par", STR_PAR_PATH);
     edgeEnhancement.parse_pars(src_filename);
     edgeEnhancement.package();
     sprintf(src_filename, "%s/API_colorCorrectionMatrix.par", STR_PAR_PATH);
     colorCorrection.parse_pars(src_filename);
     colorCorrection.package();
     sprintf(src_filename, "%s/API_transferFunction.par", STR_PAR_PATH);
     toneCorrection.parse_pars(src_filename);
     toneCorrection.package();
    //program MW0
     memoryWrite.pars.baseAddress = (*pDst)[0].base();
     memoryWrite.pars.stridePixels = stride;
     memoryWrite.pars.format = ISP_SM_IMAGE_DEF_MR_0_FORMAT_T_A8B8G8R8;
    memoryWrite.pars.hCropStart = 0; - - - - -<br>memoryWrite.pars.hCropEnd = image width - 1;
   memoryWrite.pars.hCropEnd = im<br>memoryWrite.pars.vCropStart = 0;
    memoryWrite.pars.vCropStart = 0;<br>memoryWrite.pars.vCropEnd = image height - 1;
    memoryWrite.pars.vCropEnd memoryWrite.package();
}
void testPostProcess(void)
{
     RTPrint("------SyncPt finished!\n");
     write_dst_image(*pDst, "nokia_surf_dst.rgba", image_width, image_height);
}
```
## <span id="page-59-0"></span>**BIBLIOGRAPHY**

- [1] Nvidia Corporation, "Corporate Milestones," 2011. [Online]. Available: http://www.nvidia.com/page/corporate\_timeline.html. [Accessed 8 Nov 2011].
- [2] Nvidia Corporation, "CFO Commentary on Second Quarter 2012 Results," 2011. [Online]. Available: http://phx.corporateir.net/External.File?item=UGFyZW50SUQ9MTAzNzQxfENoaWxkSUQ9LTF8VHlwZT0z&t=1. [Accessed 09 11 2011].
- [3] N. Corporation, "Tegra Roadmap," February 2011, [Online]. Available: http://blogs.nvidia.com/2011/02/tegra-roadmap-revealed-next-chip-worlds-first-quadcore-mobileprocessor/. [Accessed 15 November 2011].
- [4] NVIDIA Corporation, "NVIDIA Tegra APX Series," [Online]. Available: http://www.nvidia.com/object/product tegra apx us.html. [Accessed 15 November 2011].
- [5] R. Cheng, "NVIDIA CEO Sees Tenfold Growth In Mobile-Chip Biz," CNET, 6 September 2011. [Online]. Available: http://news.cnet.com/8301-1035\_3-20102167-94/nvidia-ceo-sees-tenfold-growth-inmobile-chip-biz/. [Accessed 15 November 2011].
- [6] NVIDIA Corporation, "New NVIDIA Tegra Processor Powers The Tablet Revolution," [Online]. Available: http://www.nvidia.com/object/io\_1262837617533.html. [Accessed 15 November 2011].
- [7] NVIDIA Corporation, "NVIDIA Tegra FAQ," [Online]. Available: http://www.nvidia.com/docs/IO/55043/NVIDIA\_Tegra\_FAQ\_External.pdf. [Accessed 15 November 2011].
- [8] NVIDIA Corporation, "NVIDIA Tegra: Tiny Computer Packs Massive Punch!," [Online]. Available: http://phx.corporate-ir.net/phoenix.zhtml?c=116466&p=irol-newsArticle&ID=1161234&highlight=. [Accessed 15 November 2011].
- [9] NVIDIA Corporation, "NVIDIA Tegra 2," [Online]. Available: http://www.nvidia.com/object/tegra-2.html. [Accessed 15 November 2011].
- [10] MIPI Alliance, "Camera Interface Specification," 2010. [Online]. Available: http://www.mipi.org/specifications/camera-interface. [Accessed 7 February 2010].
- [11] B. Aldrich, J. Gupta and W. Young, "T124 Camera Serial Interface Internal Architecture Specification," 2012.
- [12] W. Young, *T124 Internal Architecture Specification,* 2011.
- [13] J. Kim, "WMP Verification/ RunTest API," NVIDIA, 2009. [Online]. Available: https://wiki.nvidia.com/wmpwiki/index.php/WMP\_Verification/RunTest\_API. [Accessed 5 March 2012].
- [14] J. Reiley, "GPU Power/Power Regression Flow," 2011. [Online]. Available: https://wiki.nvidia.com/gpuhwdept/index.php/GPU\_Power/Power\_Regression\_Flow. [Accessed 13 February 2012].
- [15] S. Cornett, "Minimum Acceptable Code Coverage," Bullseye Testing Technology, 2011. [Online]. Available: http://www.bullseye.com/minimum.html. [Accessed 15 February 2012].
- [16] P. Johnson, "Testing and Code Coverage," [Online]. Available: http://www.pjcj.net/testing\_and\_code\_coverage/paper.html. [Accessed 15 February 2012].